**MegaSquirt käyttöohje v.1.0**

Tämä käyttöohje on käännetty ja muokattu englanninkielisestä MegaManual for MegaSquirt v2.2. Alkuperäinen englanninkielinen teksti löytyy osoitteesta http://www.megasquirt.info/manual/mtabcon.htm

Kääntämiseen ovat osallistuneet seuraavat henkilöt: Kari Aalto, Olli Himanen, Tuomas Kivistö, Pasi Paavola, Jussi Koponen, Miikka Pietilä, Ville Vääri sekä nimimerkki Mustasudenkorento. Lopullisen dokumentin on koonnut ja muokannut Olli Himanen.

Tämä ohje voi sisältää virheitä, jotka voivat pahimmassa tapauksessa aiheuttaa autosi moottorin rikkoutumisen ja tämän ohjeen käyttäminen tapahtuu täysin omalla vastuulla. Epäilyttävät/epäselvät kohdat kannattaa tarkistaa alkuperäisestä englanninkielisestä tekstistä.

Paras tietolähde MegaSquirtin käyttämiseen on http://www.msefi.com internetsivusto. Sivusto on englanninkielinen. Suomenkielinen Megasquirt-sivusto löytyy osoitteesta: http://www.finsquirt.net/forum/ Kyseisellä finsquirt-sivustolla voi ilmoittaa tässä dokumentissä havaitsemistaan virheistä/puutteista ja ilmoittautua korjaamaan kyseiset virheet ja puutteet.

Espoossa 2.4.2005

Olli Himanen

# Sisällysluettelo

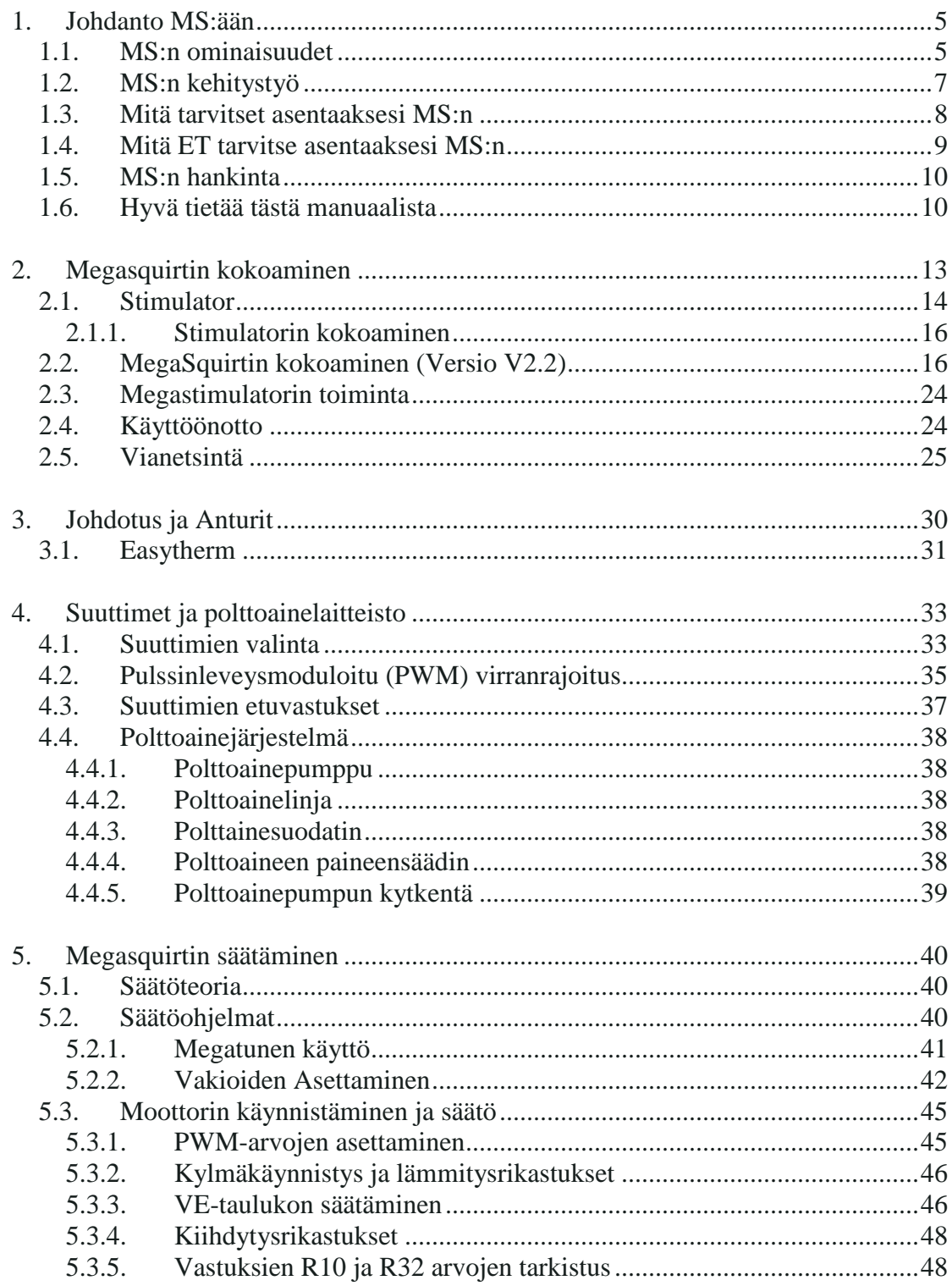

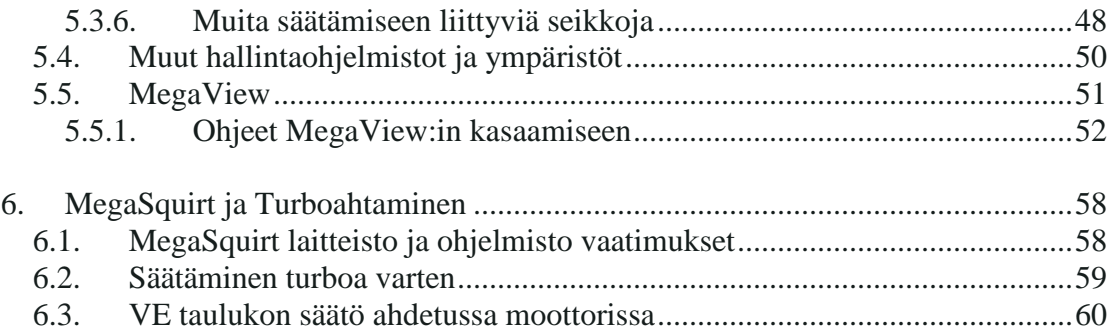

# **1. Johdanto MS:ään**

MS on kokeellinen tee-se-itse -tyyppinen ruiskunohjausyksikkö. Järjestelmä on sovitettavissa mihin tahansa kipinäsytyksellä varustettuun ottomoottoriin. Tässä yhteydessä kokeellisuudella tarkoitetaan sitä, että käyttäjän täytyy itse selvittää hänen oman käyttökohteensa erityispiirteet ja osata ottaa ne huomioon. Voidaksesi koota, testata ja asentaa MS:n sinun tulee lukea, ymmärtää ja noudattaa tätä manuaalia.

Käytännössä MS:n kanssa ei tarvitse kuitenkaan olla yksin. Apua on saatavissa esimerkiksi MS:n foorumista, tästä manuaalista sekä MS:n FAQ:sta. Tästä huolimatta käyttäjä on itse vastuussa oman polttoainejärjestelmänsä turvallisesta ja luotettavasta toiminnasta (tämä koskee myös MS:n keskusyksikköä).

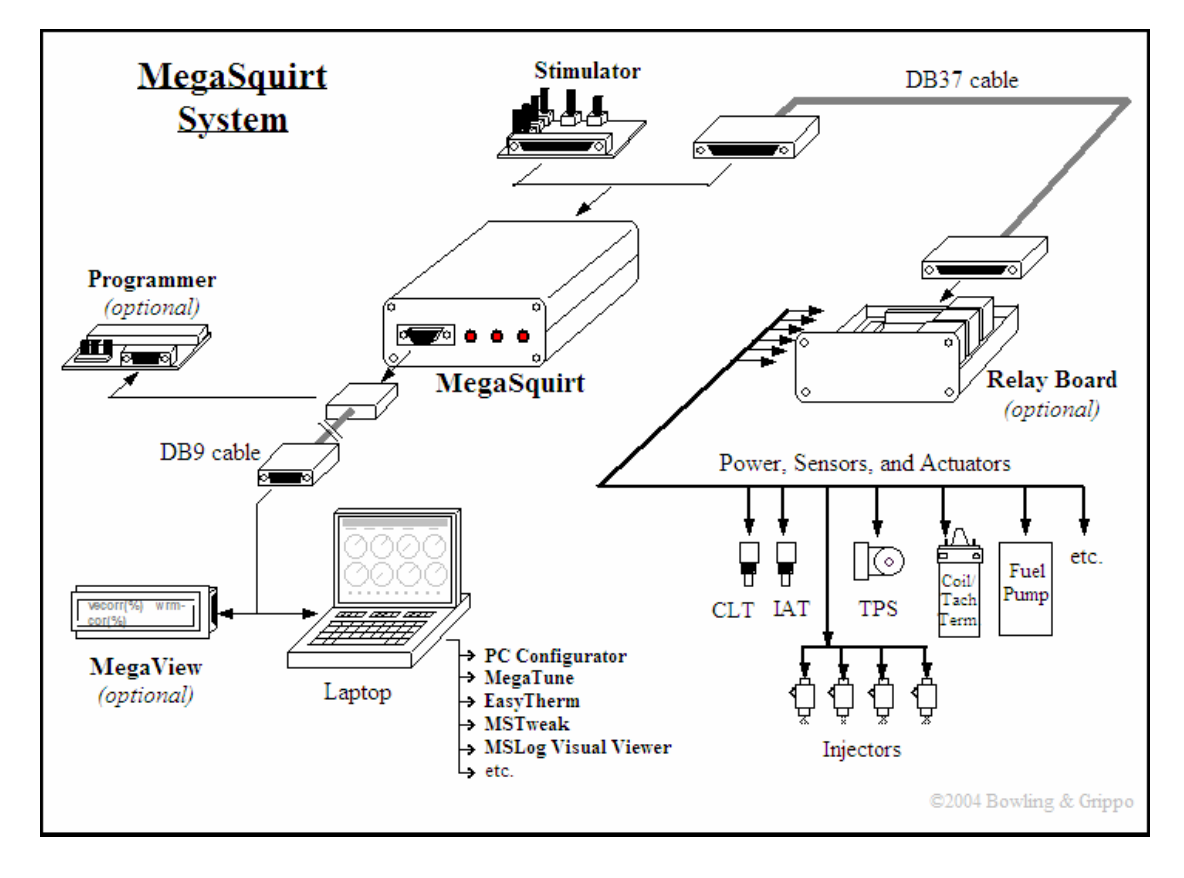

MS:n on suunnitellut Bruce Bowling ja Al Grippo.

## **1.1. MS:n ominaisuudet**

MS perustuu Motorolan MC68HC908GP32 flash-pohjaiseen mikrokontrolleriin, jonka sisäinen väylä toimii 8 megahertsin taajuudella (ilmoitettu lukema on todellinen väylätaajuus. Useimmat valmistajat ilmoittavat ulkoisen kellotaajuuden, joka on nelinkertainen väylätaajuuteen nähden). Monet ajoneuvojen ensiasennusjärjestelmät sekä markkinoilla olevat säädettävät moottorinohjausjärjestelmät perustuvat huomattavasti vanhempaan teknologiaan (esimerkiksi MC68HC11- tai Z80 prosessoreihin), jotka toimivat 1:n tai 2:n megahertsin väylätaajuudella. MS:n todellinen voima piileekin suuressa kellotaajuudessa ja suoraan konekielellä kirjoitetussa sisäisessä ohjelmassa.

MS:n mikrokontrollerin käyttämä sisäinen ohjelma on käsinkirjoitettua konekieltä. Sitä ei ole käännetty korkean tason ohjelmointikielestä (kuten C:stä). Suoraan konekielellä kirjoitettu ohjelma on nopein ja tehokkain mahdollinen. Tästä syystä MS pystyy laskemaan reaaliajassa polttoaineen annostelun moottoreille, jotka kiertävät jopa 16000 r/min. MS:n alkuperäinen konekielinen ohjelma on kaikkien saatavilla MS:n kotisivuilta ja siihen saa vapaasti tutustua sekä tehdä muutoksia. Ohjelman kääntämiseksi on saatavilla samasta paikasta ilmainen kääntäjä.

MS:n käyttämään mikrokontrolleriin on integroitu sisäinen flash-muisti. Tämä tekee keskusyksiköstä sekä luotettavan että edullisen. Lisäksi sisäinen flash-muisti mahdollistaa reaaliaikaisen uudelleenohjelmoinnin. MS:ssä on mahdollista vaihtaa niin polttoainekarttoja, vakiota, lisärikastuksia kuin kaikkia muitakin parametreja moottorin käydessä. Lisäksi koko mikrokontrollerin sisäinen konekielinen ohjelma on mahdollista päivittää yksinkertaisella ohjelmistolla ilman erillisiä lisälaitteita. Valmistaja lupaa Flash-muistille vähintään 10000 uudelleenohjelmointikertaa ja tiedon säilyvän vähintään kaksikymmentä vuotta.

Järjestelmän oletusantureina käytetään amerikkalaisia GM:n valmistamia antureita. Näiden sijasta järjestelmä on mahdollista konfiguroida helposti mille tahansa antureille (esimerkiksi täällä yleisemmille bosch-tyyppisille antureille). MS:n tarjoaa sekä nopeus-tiheys (speed-density, eli imusarjan paine ja moottorin kierrosluku) että alpha-n (kaasuläpän asentoanturi ja moottorin kierrosluku) -tyyppiset algoritmit polttoaineen määrän annosteluun. Ensin mainittu on yleisimmin jälkimarkkinaruiskuissa käytetty tapa ja jälkimmäistä käytetään tyypillisesti hyvin korkean viritysasteen vapaastihengittävissä moottoreissa. MS käyttää Windows9x/ME/XP-pohjaista PC-configurator-nimistä ohjelmistoa järjestelmän säätämiseen sekä moottorin toimintojen seuraamiseen. Ohjelmisto on vapaasti saatavilla maksutta. MS:n keskusyksikössä on lisäksi kolme lediä (suuttimien aukeaminen, kylmäkäyntirikastus, kiihdytys), joista moottorin toimintaa voi seurata, vaikka PC ei olisikaan kytkettynä.

MS on avoin projekti. Kaikki asiaan liittyvä aina hardwaren suunnittelusta ohjelmistoon saakka on saatavilla MS:n kotisivuilta. MS:n mikrokontrollerin konekielinen ohjelma on vapaasti saatavilla ja sitä saa räätälöidä paremmin omaan käyttötarkoitukseensa sopivammaksi. Ohjelmasta on jo tällä hetkellä saatavilla useita valmiita muunnoksia erilaisiin sovelluksiin erilaisilla ominaisuuksilla. Lisäksi MS:ää varten on saatavilla seuraavia eri ihmisten kehittämiä ohjelmistoja:

- Megatune Ohjelma MS:n säätämiseen sekä tiedonkeruuseen kannettaville tietokoneille, joissa on Windows 9x/ME/XP (Eric Fahlgren)
- MegaTweak3000 Ohjelma volumetrisen hyötysuhteen (VE) taulukon parantamiseen perustuen tiedonkeruulla kerättyyn dataan (Darren Clark)
- EasyTherm Helppokäyttöinen ohjelma lämpötila-anturien karttojen luomiseen (tarvitaan käytettäessä muita kuin GM-antureita) (Roger Enns)
- MegaSquirt Logfile Visual Viewer Ohjelma tiedonkeruulla kerättyjen logien helppoon graafiseen esittämiseen
- MS Palm Ohjelma MS:n säätämiseen sekä tiedonkeruuseen PALMkämmentietokoneella

Lisäksi MS:ää varten on suunniteltu seuraavia fyysisiä lisälaitteita:

- MegaStimulator Laite MS:n testaamiseen asentamatta sitä autoon (Jeff Clarke)
- Relay board relekortti joka helpottaa johtosarjan tekemistä (Bowling  $\&$ Grippo)
- MegaView LCD-moduuli MS:n sarjaliitäntään, joka mahdollistaa järjestelmän reaaliaikaisen säätämisen ilman pc-tietokonetta (Bowling & Grippo)
- MegaJolt Alkuperäiseen MS:ään suunniteltu sytytyksen ohjausjärjestelmä. Projekti on lopetettu, sillä MS:ään on jo tällä hetkellä saatavilla useita eri sytytysvaihtoehtoja (MegaSquirt'nEDIS, Megajolt Lite Jr (EDIS), MegaSquirt'nSpark, & MegaSpark) ja integroidun sytytysjärjestelmän sisältävä UltraMegaSquirt on tulossa "pian" (Bowling & Grippo)
- Willette ohjelmointilaite Tyhjien mikrokontrollerien esiohjelmointiin kehitetty laite. Tämä ei ole tarpeellinen jos ostat mikrokontrollerin esiohjelmoituna (esim. partco)

Edellä luetelluista huolimatta MS:n paras ominaisuus on se, että se rakennetaan itse! Koska keskusyksikkö kolvataan kasaan itse ja kaikki sen suunnitteludokumentit on saatavilla, pystyy järjestelmään tulleet viat löytämään ja useimmiten myös korjaamaan itse. Järjestelmä on tältä osin tänä päivänä jo täysin "avaimet käteen" tyyppinen. Keskusyksikön kolvaamisen, autoon asentamisen ja parametrien säätämisen jälkeen järjestelmä on täysin käyttövalmis ja toimiva.

# **1.2. MS:n kehitystyö**

Selkeä tarve yksinkertaiselle ja halvalle "avaimet käteen" -tyyppiselle moottorinohjausjärjestelmälle antoi lähtölaukauksen MS:n kehitystyölle. Bruce ja Al olivat jo aiemmin suunnitelleet EFI332-järjestelmän. Tämä järjestelmä oli MS:n tapaan yleisesti saatavilla maksutta ja se oli tarkoitettu lähinnä edistyneemmille harrastajille. EFI332-projektissa pyrittiin luomaan järjestelmä, jota voitaisiin käyttää missä tahansa sovelluksessa, ja joka täyttäisi kaikkien harrastajien kaikki tarpeet.

Erinomaisuudestaan huolimatta EFI332-järjestelmiä ei juurikaan saatu asennettua autoihin. Bruce ja Al päättelivät, että päällimmäinen syy järjestelmän huonoon menestykseen oli sen monimutkaisuus. Järjestelmän asentamininen vaati erinomaisia taitoja niin ohjelmistoista, elektroniikasta, polttomoottorien ohjausjärjestelmistä kuin tietokoneistakin. Tämän vastapainoksi järjestelmä oli hyvin suorituskykyinen ja joustava. Koska järjestelmä ei kuitenkaan sopinut suurimmalle osalle kohderyhmää, päättivät Bruce ja Al kehittää yksinkertaisemman ja helpommin omaksuttavan moottorinohjausjärjestelmän, eli MS:n.

MS:n filosofia on hyvin yksinkertainen: Tarjotaan ihmisille moottorinohjausjärjestelmä, jonka voi asentaa mihin tahansa sovellukseen, ilman että käyttäjän tarvitsee kirjoittaa riviäkään koodia tai ymmärtää yksityiskohtia järjestelmän sisäisestä toiminnasta. Lisäksi kaikki suunnitteludokumentit (piirrustukset, layoutit, ohjelmistot, koodit yms.) tarjotaan vapaasti käyttöön kaikille niitä tarvitseville. Tällä tavalla menetellen jokaisella on tarjolla riittävä informaatiomäärä oman MSjärjestelmänsä rakentamiseen. Kyseessä ei kuitenkaan ole kaupallinen tuote, vaan kokeellinen tee-se-itse -tyyppinen järjestelmä.

Lyhyesti sanottuna MS on polttoainemäärän annostelujärjestelmä. Alkuperäinen järjestelmä kontrolloi vain polttoainemäärää eikä lainkaan sytytystä (Tosin nykyisellään MS:ään on saatavilla monenlaisia modifikaatioita, joilla voi kontrolloida myöskin sytytysennakkoa). MS käyttää perusantureita (sisäänrakennettu paine-anturi, jäähdytysnesteen lämpötilan anturi, imuilman lämpötilan anturi, kaasuläpän asentoanturi, lambda-anturi sekä tahdistuspulssi olemassaolevalta sytytysjärjestelmältä) kahteen ryhmään jaettujen suuttimien pulssinleveyskontrollin toteuttamiseen. Koska alkuperäinen MS ei sisällä sytytysjärjestelmää, se sopii erinomaisesti alunperin kaasuttimella varustetun auton päivittämiseen ruiskuksi – alkuperäinen sytytysjärjestelmä voidaan jättää käyttöön.

MS käyttää flash-pohjaista mikrokontrolleria (MC68HC908GP32) polttoaineen annostelumäärän laskentaan ja suuttimien ohjaamiseen. Lisäksi järjestelmään voidaan kytkeä PC-tietokone, jolla voidaan säätää reaaliajassa moottorinohjauksen parametreja. Kaikki järjestelmästä tarvittava informaatio on saatavissa osoitteesta:

http://www.bgsoflex.com/megasquirt

## **1.3. Mitä tarvitset asentaaksesi MS:n**

MS on yleiskäyttöinen elektroninen polttoaineen annostelun säätöyksikkö, joka voidaan asentaa mihin tahansa kipinäsytytteiseen ottomoottoriin oikeiden oheislaitteiden avulla. Tästä huolimatta asennuksen toimivuus riippuu vain asentajasta itsestään. Saadaksesi MS:n toimimaan autossasi, veneessäsi, moottorisahassa tai missä tahansa muussa polttomoottorissa tarvitset seuraavat osat/taidot/resurssit:

- Työkalut sekä taidon kolvata kasaan piirilevyjä
- Asennuksessa tarvittavat fyysiset osat:
	- o Jäähdytysjärjestelmän sekä imuilman lämpötila-anturit
	- o Lambda-anturi sekä asennustarvikkeet sille (joko kapeakaistainen normaali lambda-anturi tai laajakaistainen anturi+vahvistinyksikkö)
	- o Johdotukset eri liittimille, releille, virralle yms.
	- o Suuttimet sekä niiden paikat kannessa/imusarjassa
- o Kaasuläppä sekä siihen sopiva potentiometrityyppinen anturi
- o Polttoainepumppu sekä polttoainelinjat
- o Polttoaineen paineensäätimen
- Työkalut sekä taidon leikata ja porata alkuperäisen sarjan kotelon päätylevyt (tai vaihtoehtoisesti työkalut sekä taidon oman koteloinnin valmistamiseen)
- Riittävän osaamisen antureiden sekä johdotusten asentamiseen
- Riittävän ymmärryksen korkeapaineisista polttoainejärjestelmistä
- Windows 95 -käyttöjärjestelmällä (tai uudemmalla) varustetun kannettavan tietokoneen, jossa on sarjaportti (tai adapteri usb-väylästä sarjaportiksi) MS:n konfiguroimista ja säätämistä varten
- Riittävästi osaamista ja ymmärrystä moottorien toiminnasta saadaksesi MS:n säädettyä toimivaksi omassa moottorissasi

Mikäli asennat MS:n autoon, jossa on jo ennestään elektroninen moottorinohjausjärjestelmä, sinun tulee selvittää kuinka hoidat sytytyksen ja muut mahdolliset alkuperäisen moottorinohjauksen hoitamat toimenpiteet (kuten vaihteistom ohjaus, nopeusmittarin signaali, muut mittarit, saastelaitteet yms.). Lisäksi joudut selvittämään kuinka sovitat MS:n auton jo olemassa olevaan johtosarjaan sekä mitä alkuperäisen järjestelmän antureista voit käyttää MS:n kanssa.

Ennen toimeen ryhtymistä on hyvä miettiä hetki sitä, onko juuri SINULLA riittävästi tietoa, taitoa, rahaa ja energiaa saattaa loppuun asennus. MS on ohjausjärjestelmä vain polttoaineensyötölle (tosin nykyisten lisäohjelmien/laitteiden avulla on mahdollista totettaa myös sytytysennakon säätö) ja asentajan täytyy itse selvittää kaikki muu asiaan liittyvä. Tässä manuaalissa käsitellään kaikki MS:n rakentamiseen ja säätämiseen liittyvä sekä esitellään yleisiä periaatteita muista siihen liittyvistä asioista (kuten polttoaineensyöttö yms.).

Yleistä informaatiota polttoaineensyötöstä on löydettävissä monilta www-sivuilta (kuten esimerkiksi SDS (http://www.sdsefi.com/tech.html) tai DIY-EFI (http://www.diy-efi.org/diy\_efi/)). Aiheesta on lisäksi olemassa monia niin englanninkuin suomenkielisiäkin kirjallisia teoksia.

MS:n kanssa ei tarvitse olla yksin. Valmiita MS-rakennussarjoja on myyty yli tuhat kappaletta alkuperäisten suunnittelijoiden toimesta. Tämän lisäksi lukematon määrä ihmisiä on teettänyt piirilevyjä paikallisesti tai suunnittellut omia sovelluksiaan MS:stä. Näin ollen autohin asennettuja MS-järjestelmiä lienee olemassa useita tuhansia ja tietoa MS:n toiminnasta eri sovelluksissa on olemassa huomattavia määriä.

# **1.4. Mitä ET tarvitse asentaaksesi MS:n**

 Ohjelmointitaitoa. MS:n konekielinen ohjelma on valmiiksi kirjoitettu ja useimmissa tapauksissa myöskin valmiiksi ladattu mikrokontrolleriin. Järjestelmää säädetään helppokäyttöisen Windows-ohjelmiston avulla.

- PROM-ohjelmointilaitetta tehdäksesi muutoksia parametreihin. Järjestelmän säätäminen tapahtuu tietokoneen sarjaportin kautta. Lisäksi mikrokontrollerin sisäinen ohjelma on mahdollista päivittää sarjaportin kautta.
- Kehittyneitä elektroniikkataitoja. Jos osaat juottaa (tai olet halukas oppimaan) sekä seurata ohjeita, selviydyt MS:n kokoamisesta. Sinun ei tarvitse tietää mitä jokainen yksittäinen osa tekee tai miksi se ovat siellä – MS:n kasaaminen selvitetään seikkaperäisesti vaihe vaiheelta tässä dokumentissa.
- Modernia kannettavaa tietokonetta. Uusissa kannettavissa tietokoneissa ei välttämättä ole edes sarjaporttia (tosin usb-sarjaporttiadapteria voidaan käyttää useimmissa tapauksissa). MS:n säätäminen sujuu hyvin sellaisella tietokoneella, johon voidaan asentaa Windows 95 tai uudempi. Nopeampaa tietokonetta tarvitaan korkeitaan datalogien prosessoinnissa MSTweak3000 ohjelmalla, mutta tämäkin voidaan tehdä pöytätietokoneella jälkikäteen.

## **1.5. MS:n hankinta**

MS:n osittaisen osasarjan (sisältäen piirilevyn, paineanturin, FET-kontrollerin sekä esiohjelmoidun mikrokontrollerin) voi tilata järjestelmän suunnittelijoilta USA:sta. Tilauksen voi tehdä osoitteessa:

http://www.bgsoflex.com/mspo1.html

Osat lähetetään kahden viikon kuluessa maksun vastaanottamisesta. Loput järjestelmässä tarvittavat osat voi ostaa paikallisesta elektroniikkaliikkeestä.

Suomessa voi olla helpompi ostaa kaikki osat paikallisesti.

Järjestelmän suunnittelijat suosittelevat alkuperäisen piirikortin layoutin käyttämistä. Tällöin kasatessa mahdollisesti tulleet viat on helpompi jäljittää, kun kaikki käyttävät samaa komponettijärjestystä

## **1.6. Hyvä tietää tästä manuaalista**

Tämä manuaali on tarkoitettu MS:n uusille käyttäjille. Manuaalissa esitetään MS:n kokoaminen, asentaminen ja säätäminen. Mikäli muuta ei ole ilmoitettu, manuaalissa oletetaan, että:

- Lukija on kokoamassa ja asentamassa MS:n hardwaren versiota 2.2, käyttää mikrokontrollerin ohjelman (standardi)versiota 3.0 sekä säätöohjelmana megatune 2.15:tä tai uudempaa.
- Lukija käyttää B&G:n alkuperäistä suunnittelua olevaa piirilevyä sekä alkuperäistä vastaavia komponetteja
- Järjestelmä asennetaan ohjaamaan vain polttoaineensyöttöä (sytytyksen ohjauksesta on olemassa omat dokumentit)
- MS:ää käytetään bensiinikäyttöisessä mäntämoottorissa
- Mikäli moottori on ahdettu, niin siinä käytetään alle 1,5bar ahtopainetta

Edellä mainitusta huolimatta MS:ää on asennettu moniin sovelluksiin, jotka eivät täytä yllä olevia kriteereitä. MS:stä on tehty omia versioita omille piirilevyille, sitä on asennettu esim. wankel-tyyppisiin moottoreihin ja monet käyttävät järjestelmää ohjaamaan myöskin sytytysennakkoa. Jos käyttökohteesi ei täytä yllä olevan listan kriteereitä, lue tämä manuaali ensin ja etsi sitten lisätietoa omaa sovellustasi varten (esim. useista MS-aiheisista foorumeista, eri nettisivustoilta, muilta harrastajilta yms.).

Tässä manuaalissa esitetään kaikki tarvittavat toimenpiteet saadaksesi oman MSjärjestelmäsi toimimaan. Manuaalissa ei kuitenkaan kerrota millä tavalla jokin asia pitää ehdottomasti tehdä tai millä tavalla juuri sinun sovelluksessasi pitäisi ratkaista jokin ongelma. Manuaalissa ei esitetä selkeitä "vaihe-vaiheelta" -tyyppisiä ohjeita koko prosessin läpiviemiseksi (lukuunottamatta MS:n piirilevyn kokoamista). Manuaalissa oletetaan, että sinulla on perustiedot autotekniikasta, elektroniikasta ja tietokoneista tai että olet valmis oppimaan ne.

Yksi syy koko MS-projektiin on ollut Brucen ja Alin halu lisätä mahdollisimman monien ihmisten tietotasoa polttoaineen suihkutusjärjestelmistä. Osallistuaksesi tähän sinun tulee ymmärtää koko järjestelmän toimintaperiaatteet. Tämän tasoista ymmärrystä ei saavuteta "vaihe-vaiheelta" –tyyppisten ohjeiden avulla. Jos tarvitset "avaimet käteen"-tyyppisen järjestelmän, tulee sinun valita jokin monista kaupallisista moottorinohjausjärjestelmistä.

Jotta manuaali pysyisi järkevän kokoisena, siitä on jätetty pois monia aiheita kuten konekieliohjelmointi, kaksoistaulukko-koodi, hi-res koodi, eri variantit MS:n ohjelmasta ja hardwaresta, wankel-moottorien säätö MS-järjestelmän avulla, propaanisuihkutus yms. Näistä ja monista muista aiheista löytyy tietoa MS:n foorumeista ja yksityisten ihmisten ylläpitämiltä sivustoilta.

Muuntokertoimia amerikkalaisen ja eurooppalaisen mittajärjestelmän välille:

Tuuma x  $25.4$  = millimetri x  $0.0394$  = tuuma

Jalka x 0.306 = metri x 3.281 = jalka

Maili x  $1.609$  = kilometri x  $0.621$  = maili

Kuutiotuuma x  $16.378$  = kuutiosenttimetri x 0.061 = kuutiotuuma

US gallona x  $3.785 =$  litra x  $0.264 =$  US gallona

Pauna x  $0.454 =$  kilogramma x  $2.205 =$  pauna

Paunaa neliötuumalla (psi) x  $6.895 =$  kilopascal x  $0.145 =$  psi

Paunaa neliötuumalla (psi) x  $0.068 =$ ilmakehän paine x  $14.696 =$ psi

hevosvoima x 745.7 = Watti x  $0.0013$  = hevosvoima

Mailia tunnisssa (mph) x  $1.609 =$  kilometriä tunnissa x  $0.0621 =$ mph

asteita Fahrenheit = (asteita Celsius x 1.8) + 32 asteita Celsius = (asteita Fahrenheit - 32) x 0.56

Paineita (kPa, Hg, psi, yms.) voi muuntaa helposti Eric F.:n laskimella (http://not2fast.wryday.com/turbo/boost\_converter.shtml)

mailia US gallonalla = 235/(litraa/100km) litraa/100km =  $235/(m)$ ilia US gallonalla)

# **2. Megasquirtin kokoaminen**

Ostaessasi MegaSquirt rakennussarjan (MegaSquirt ECU Partial Kit) (http://www.bgsoflex.com/mspo1.html), saat valmiiksi syövytetyn piirilevyn ja muutamia oleellisimpia komponentteja. MegaSquirt ECU Partial Kit sisältää seuraavat komponentit:

-piirilevy -ohjelmoitu 68HC908GP32 mikrokontrolleri -MPX4250 paineanturi -34151 FET ohjain

Muut tarvittavat komponentit täytyy hankkia elektroniikkaliikkeistä.

MS:n rakentamiseen tarvittavat komponentit:

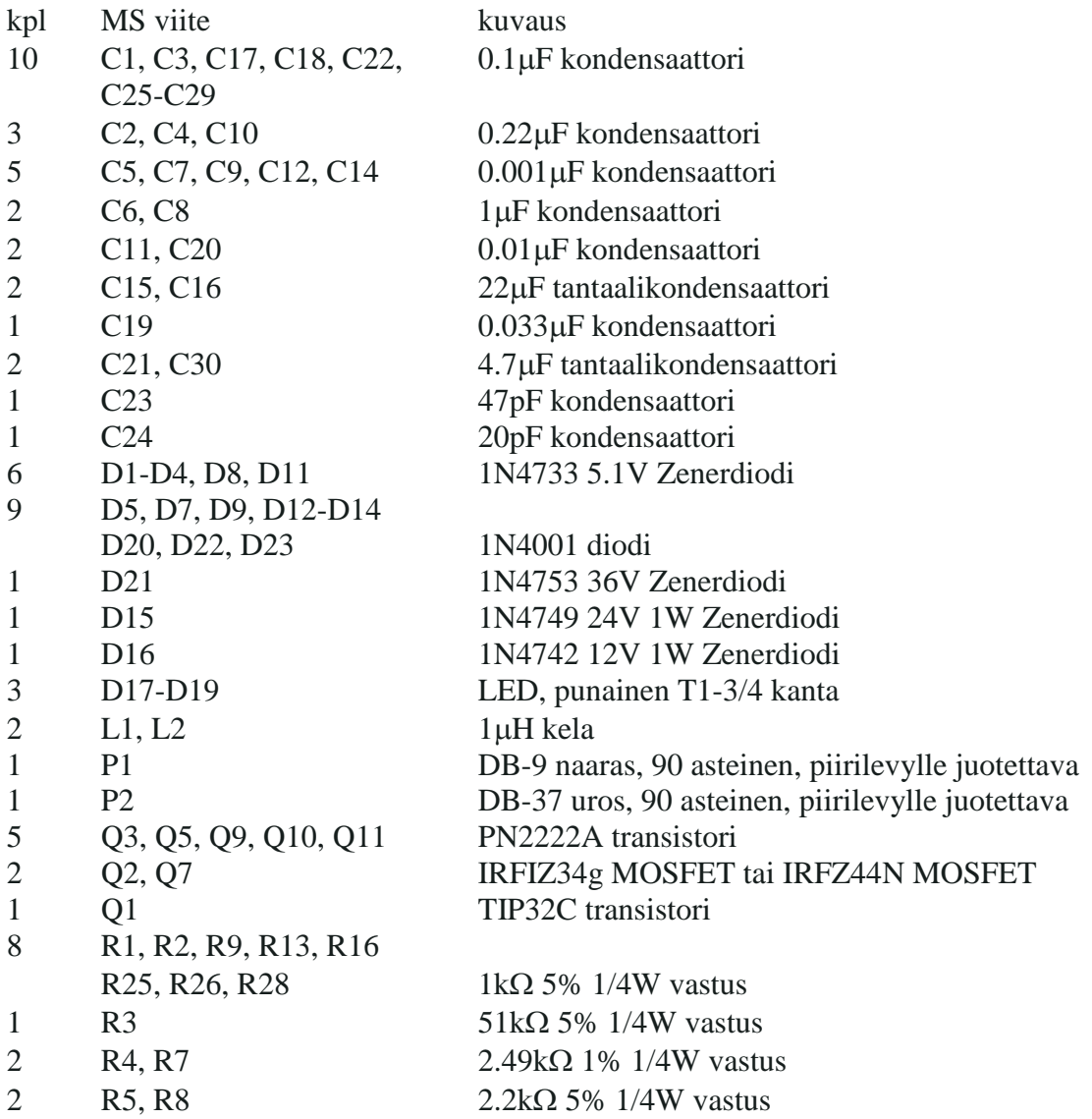

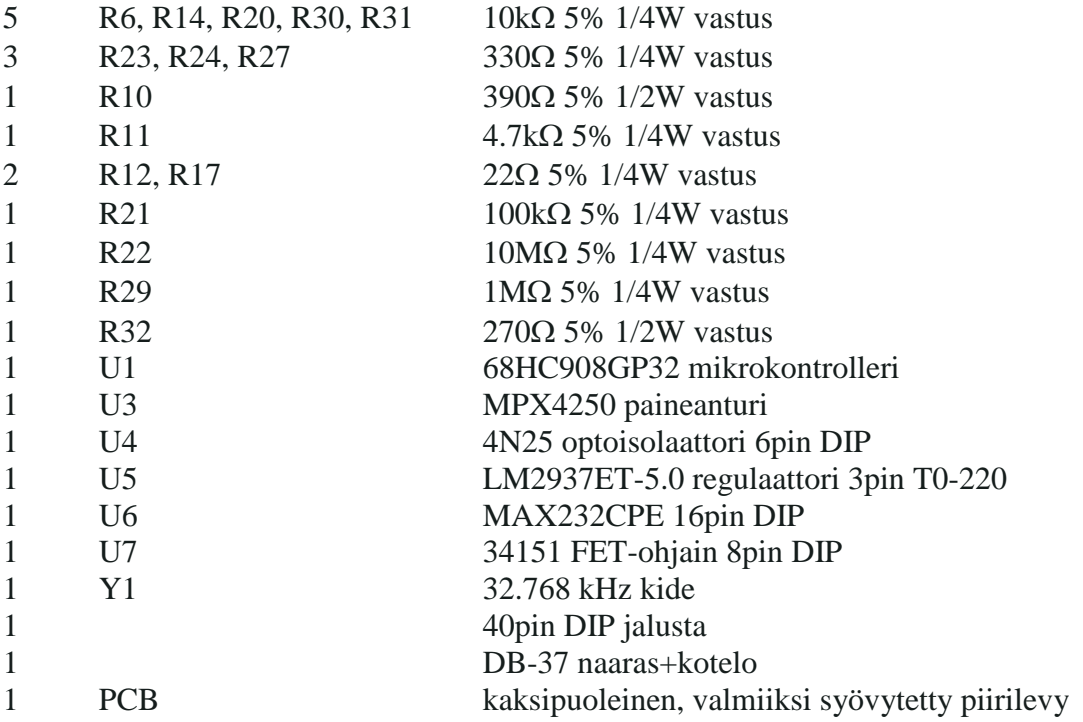

## **2.1. Stimulator**

Ennen MS:n kokoamista on syytä rakentaa Stimulator eli laite, jonka avulla MS:n toiminta voidaan testata kokoamisen edetessä. Stimulatorin piirilevyn voi tilata valmiiksi syövytettynä(http://www.bgsoflex.com/mspo1.html) tai vaihtoehtoisesti valmistaa piirilevyn itse tai käyttää niin sanottuja Vero-levyjä. Jos et ole aikaisemmin valmistanut piirilevyjä tai et tiedä mikä Vero-levy on, niin valmis piirilevy on varmin vaihtoehto.

Stimulatorin osaluettelo:

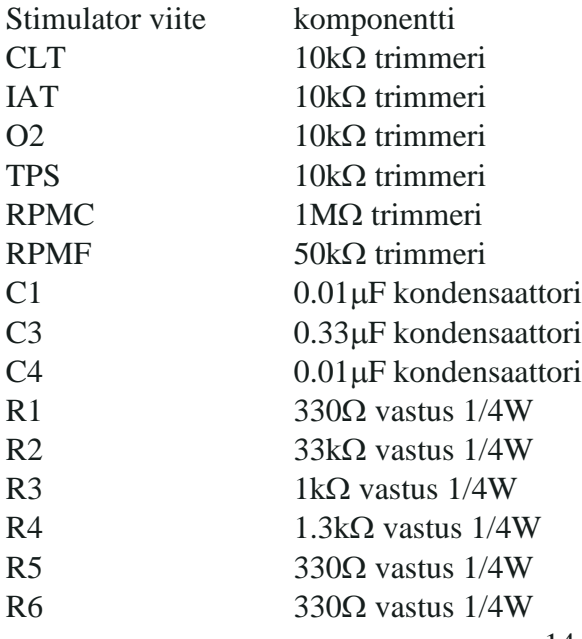

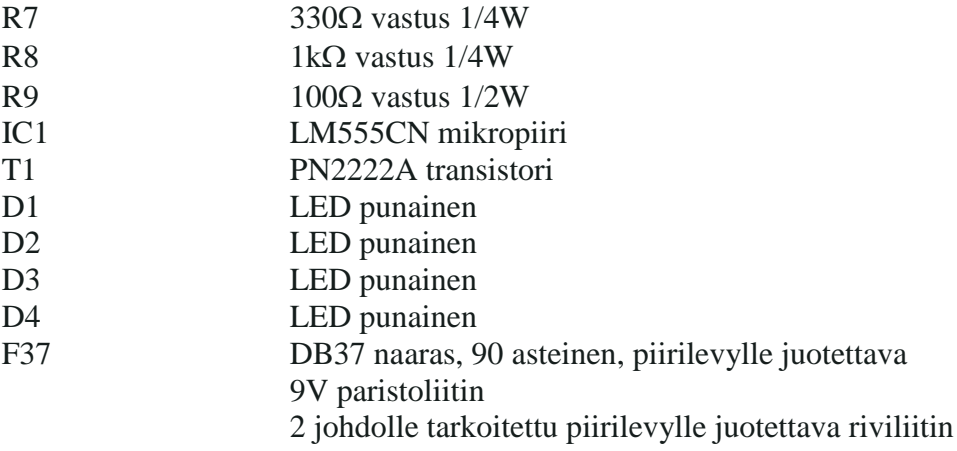

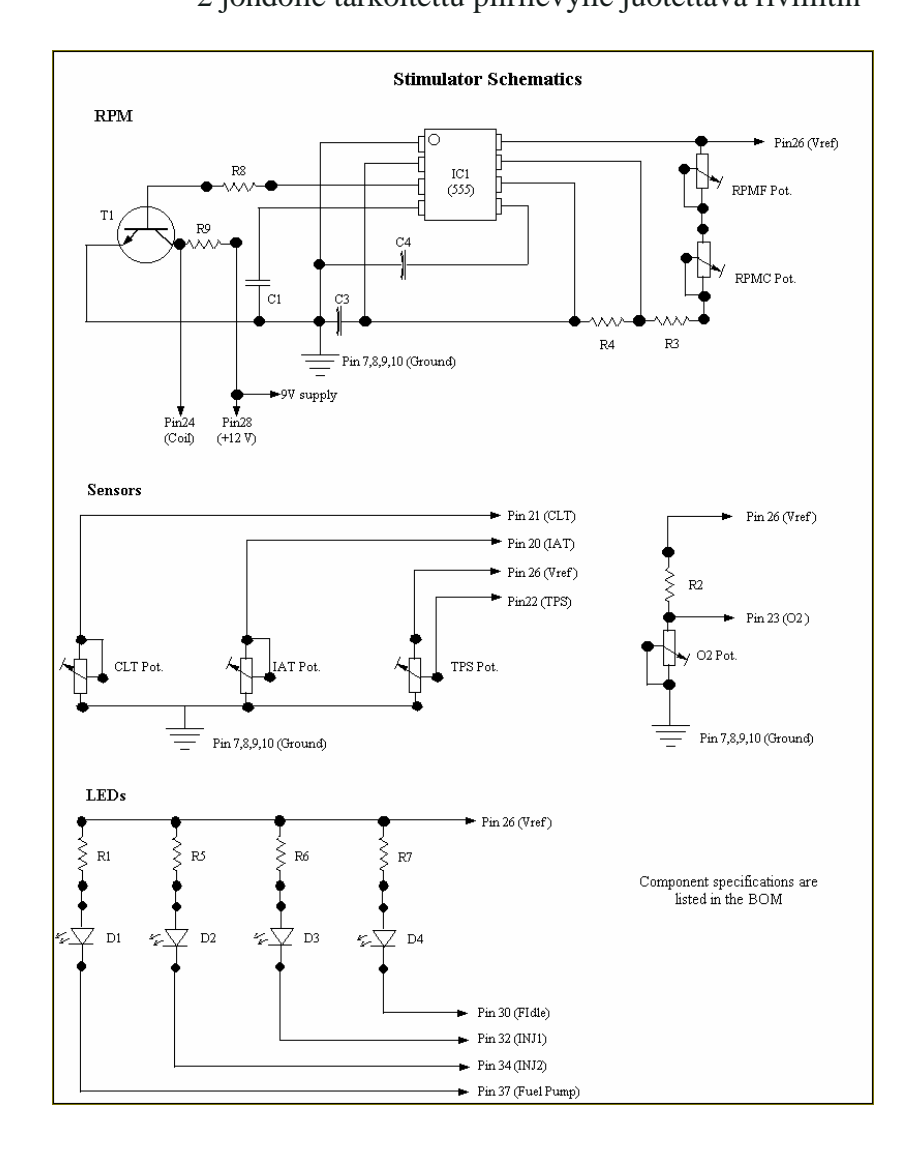

Stimulatorin piirikaavio. Pin numerot viittaavat F37 liittimen napoihin.

## **2.1.1. Stimulatorin kokoaminen**

1. Asenna ja juota F37 liitin paikalleen.

2. Asenna ja juota LED:it (D1-D4) paikalleen. Katsoessasi LED:ejä ylhäältä päin(tasainen pinta poispäin sinusta), lyhyen johtimen tulee olla vasemmalla puolella(F37 liittimen puolella) ja pitkän johtimen oikealla puolella.

3. Asenna ja juota trimmerit.

4. Asenna ja juota kondensaattorit. Kondensaattorien kapasitanssiarvo voi olla suoraan merkittynä niiden kylkeen. Toisinaan kapasitanssi on annettu kolmen numeron koodilla esim.104 tai 152. Kolmen numeron koodit luetaan siten että kapasitanssiarvo pikofaradeina on kahden ensimmäisen numeron muodostama luku kertaa kymmenen potenssiin kolmas luku. Eli 104 tarkoittaa 10X10 4 pF=10X10000pF eli 0.1µF. (1000pF=1nF, 1000nF=1µF). 152 tarkoittaa vastaavasti 15 $X10^2$ pF=15X100pF=1.5nF=0.0015µF. Kolmen numeron koodin perässä saattaa olla lisäksi kirjaimen ja numeron muodostama koodi, joka kertoo kapasitanssiarvon toleranssin ja kondensaattorin jännitteenkeston.

5. Asenna ja juota kaikki vastukset(R1-R9). Asenna R9 noin kymmenen millimetrin korkeudelle piirilevyn pinnasta, koska se tarvitsee ympärilleen vapaata tilaa jäähtyäkseen. Muut vastukset eivät juurikaan kuumene ja ne voidaan asentaa piirilevyn pinnalle. Vastusarvot voi lukea niiden värikoodeista, mutta ne voi yhtä hyvin myös mitata yleismittarilla.

6. Asenna ja juota riviliitin paikalleen.

7. Kiinnitä 9V paristoliittimen johdot riviliittimeen.

8. Asenna ja juota transistori T1 paikalleen. Katso ohjeet transistorin asentamiseksi varsinaisesta MS:n kokoamisohjeesta.

9. Asenna ja juota mikropiiri IC1 paikalleen. Mikropiirin yläpinnassa oleva lovi tai täplä tulee lähelle kondensaattoria C1.

Stimulaattori on nyt valmis.

# **2.2. MegaSquirtin kokoaminen (Versio V2.2)**

MS:n kokoaminen vie keskimäärin noin 4 tuntia riippuen rakentajan elektroniikkataidoista.

Kokoaminen etenee vaiheittain ja jokaisen vaiheen lopuksi testataan toimivuus Stimulator:illa.Vaiheet ovat:

Teholähde ja testaus: vaiheet 1-19 Sarjaliikenneyhteys ja testaus vaiheet 20-22

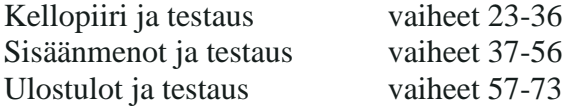

#### **Teholähde ja testaus**

1. Varmista että piirilevy mahtuu sille tarkoittamaasi koteloon ja tee tarvittaessa muokkaukset. Jos et ole vielä hankkinut koteloa, voit tehdä muokkaukset myöhemmin, mutta silloin niiden tekeminen on hieman vaikeampaa…

2. Asenna ja juota P1 ja P2 eli DB9 naaras ja DB37 urosliitin.

3. Asenna ja juota 40pin DIP jalusta.

4. Asenna ja juota kondensaattori C14(102 merkintä).

5. Asenna ja juota diodi D14. Varmista oikea asento.

6. Asenna ja juota Zenerdiodi D16. Varmista oikea asento.

7. Asenna ja juota diodi D13. Varmista oikea asento.

8. Asenna ja juota Zenerdiodi D15. Varmista oikea asento.

9. Asenna ja juota kondensaattori C15. Varmista oikea asento. Mikäli kondensaattorin polariteetillä on merkitystä, niin positiivinen johdin on merkitty +:lla tai vaihtoehtoisesti se on pidempi johdin.

10. Asenna ja juota diodi D12. Varmista oikea asento.

11. Asenna ja juota kondensaattori C16. Varmista oikea asento.

12. Asenna ja juota kondensaattori C17(104 merkintä).

13. Asenna ja juota kela L1. Asenna kela noin 3 mm piirilevyn yläpuolelle.

14. Asenna ja juota kela L2. Asenna kela noin 3 mm piirilevyn yläpuolelle.

15. Asenna ja juota kondensaattori C18(104 merkintä).

16. Asenna ja juota kondensaattori C22(104 merkintä).

17. Asenna ja juota kondensaattori C21. Varmista oikea asento.

18. Asenna ja juota regulaattori U5. Asenna regulaattori piirilevyn alapuolelle hopean väristä pintaa vasten. Laita lämmönsiirtotahnaa(saa kaikista elektroniikkaliikkeistä) regulaattorin ja hopean värisen pinnan väliin ja kiinnitä regulaattori piirilevyyn

nylonpultilla ja mutterilla. Regulaattori kannattaa juottaa paikalleen vasta viimeiseksi, kun lämmönsiirtotahna ja nylonpultti ja mutteri ovat asenettuna.

19. Teholähteen komponentit ovat asennettuna. Ennen muiden komponenttien asentamista teholähteen toiminta täytyy testata Stimulator:illa. Asenna 9V paristo Stimulator:iin ja kiinnitä Stimulator MegaSquirtiin. Mittaa yleismittarilla 40pin DIPjalustasta että pinnit 2, 19 ja 32 ovat maapotentiaalissa ja että pinnit 1, 20 ja 31 ovat +5V:ssä. Mittaus tapahtuu kytkemällä yleismittarin maajohdin ensiksi pinniin 2 ja sen jälkeen yleismittarin +kytketään pinniin 1. Yleismittarin pitäisi tällöin näyttää jännitettä välillä 4.9-5.1V. Seuraavaksi siirrä +johdin pinniin 20, jolloin jännitteen pitäisi olla noin 5V. Siirrä +johdin pinniin 31, jolloin jännitteen pitäisi olla noin +5V. Pidä seuraavaksi +johdin pinnissä 31 ja siirrä –johdin pinnistä 2 pinniin 19, jolloin jännitteen pitäisi olla noin 5V. Siirrä seuraavaksi –johdin pinniin 32, jolloin jännitteen pitäisi olla noin 5V. Pinni 1 on 40pin DIP liittimen oikeassa alareunassa, pinnien numero kasvaa vastapäivän kierrettäessä.

Mikäli jännitteet eivät olleet ok, katso tämän ohjeen lopusta vianetsintäohjeita.

#### **Sarjaliikenneyhteys ja testaus**

20. Asenna ja juota kondensaattorit C25, C26, C27 ja C28(104 merkintä).

21. Asenna ja juota mikropiiri U6. Varmista oikea asento.

22. Sarjaliikenneyhteys on nyt valmis ja voit testata sen toiminnan.

-Tarkista että käytössäsi oleva sarjakaapeli ei ole niin sanottu nollamodeemikaapeli. Voit tarkistaa tämän asian yleismittarilla mittaamalla että pinnit 1, 2, 3, 5 & 9 ovat kytkettyjä toisen pään vastaavin pinneihin.

-Mikäli kaapeli on kunnossa, niin kytke se kannettavaan tietokoneeseen, mutta ei vielä MegaSquirt:iin.

-Yhdistä sarjakaapelin vapaan pään pinnit 2 ja 3 toisiinsa.

-Käynnistä HyperTerminal-ohjelma(löytyy yleensä

Start/Programs/Accessories/Comminications valikon alta). Mikäli tietokoneellasi ei ole HyperTerminal ohjelmaa, löydät sen esimerkiksi sivulta

http://www.hilgraeve.com/htpe/download.html

-HyperTerminal:in auettua, klikkaa punaista puhelin-ikonia ja kirjoita Name-kenttään megasquirt. Connect to-välilehdellä valitse oikea sarjaportti eli se johon olet sarjakaapelin kytkenyt. Seuraavaksi HyperTerminal kysyy sarjaliikenneportin ominaisuuksia, aseta ne oheisen taulukon mukaisiksi.

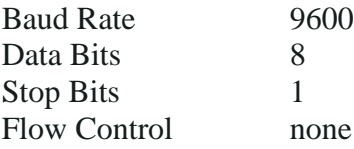

-Seuraavaksi HyperTerminal-ohjelma aukaisee yhteysikkunan. Paina näppäimistöllä mitä tahansa kirjainta ja sen pitäisi ilmestyä yhteysikkunaan. Mikäli näin ei käy, tarkista asetukset, kaapeli ja kokeile toista sarjaporttia.

-Kytke seuraavaksi sarjakaapelin vapaa pää MegaSquirtiin ja yhdistä 40pin DIPjalustan pinnit 12 ja 13 toisiinsa.

-Kytke Stimulator MegaSquirtiin.

- Paina näppäimistöllä mitä tahansa kirjainta ja sen pitäisi ilmestyä HyperTerminalohjelman yhteysikkunaan.

#### **Kellopiiri ja testaus**

- 23. Asenna ja juota kondensaattori C1(104 merkintä).
- 24. Asena ja juota kondensaattori C19(333 merkintä).
- 25. Asenna ja juota kondensaattori C20(103 merkintä).
- 26. Asenna ja juota kondensaattori C23(47 merkintä).
- 27. Asenna ja juota kondensaattori C24(20 merkintä).
- 28. Asenna ja juota vastukset R14 ja R20.
- 29. Asenna ja juota vastus R21.
- 30. Asenna ja juota vastus R22.
- 31. Asenna ja juota vastus R3.
- 32. Asenna ja juota vastus R6.

33. Asenna ja juota kide Y1. Taita kiteen johtimet siten että kide tulee piirilevyn suuntaiseksi. Asenna kide muutaman millimetrin korkeudelle piirilevyn pinnasta ja laita lopuksi esimerkiksi SikaFlex-pisara kiteen ja piirilevyn väliin. Kide on herkkä ulkoisille iskuille, joten sitä kannattaa käsitellä varoen. SikaFlex-pisara vähentää kiteen mekaanisia värähtelyitä ja rasituksia.

34. Asenna mikrokontrolleri U1 paikalleen. Huomioi oikea asento. Mikrokontrollerin jalkoja on todennäköisesti taivutettava sisäänpäin, jotta se menee 40pin DIP jalustaan. Jalkoja voi taivuttaa esimerkiksi painamalla niitä varovasti pöydän pintaa vasten.

35. Seuraavaksi voit testata kellopiirin ja mikrokontrollerin toiminnan. Asenna sarjakaapeli MegaSquirtiin ja käynnistä MegaTune-ohjelma ja valitse Communications/Settings-valikon alta oikea sarjaportti. Paina Close-näppäintä ja palaa päävalikkoon.

36. Kytke Stimulator MegaSquirt:iin ja avaa MegaTune ohjelmasta Realtime Display sivu. Katso seuraavaksi Realtime Display sivun yläreunassa olevan Time-muuttujan tila, sen pitäisi kasvaa yhdellä sekunnin välein. Mikäli näin on, niin kellopiiri toimii. Jos Time-muuttuja ei kasva, niin tarkista kaapeli, Stimulatorin käyttöjännite ja sarjaliikenneportti.

#### **Sisäänmenot ja testaus**

- 37. Irroita mikrokontrolleri U1.
- 38. Asenna ja juota kondesaattori C3(104 merkintä).
- 39. Asenna ja juota kondensaattorit C5, C7 ja C9(102 merkintä).
- 40. Asenna ja juota kondensaattori C11(103 merkintä).
- 41. Asenna ja juota kondensaattorit C2, C4 ja C10(224 merkintä).
- 42. Asenna ja juota kondensaattorit C6 ja C8(105 merkintä).
- 43. Asenna ja juota vastukset R5 ja R8.
- 44. Asenna ja juota vastukset R1, R2 ja R9.
- 45. Asenna ja juota vastus R11.
- 46. Asenna ja juota vastus R29.

47. Asenna ja juota vastus R10. Asenna vastus R10 noin 2 mm piirilevyn yläpuolelle jäähdytyksen tehostamiseksi. Tämän vastuksen arvoa voidaan joissain sovellutuksissa joutua suurentamaan. Mikäli vastus kuumenee liikaa moottorin käydessä, suurenna sen arvoa pykälissä(470 $\Omega$ , 560 $\Omega$ , 680 $\Omega$ , 1k $\Omega$ , ...).

48. Asenna ja juota diodi D5. Varmista oikea asento. Tämä diodi on niin sanottu *Wing*-diodi ja se vähentää virheellisten kierroslukusignaalien määrää.

49. Asenna ja juota Zenerdiodi D8. Useimmissa tapauksissa D8:ia ei tarvita, joten sen rinnalle kannattaa juottaa hyppylanka, joka siis oikosulkee D8:n. Myöhemmin voit tarvittaessa katkaista hyppylangan, jolloin D8 tulee toiminnalliseksi.

50. Asenna ja juota optoisolaattori U4. Varmista oikea asento.

51. Asenna ja juota kondensaattori C12(102 merkintä). Tämä kondensaattori on niin sanottu *Ed*-kondensaattori ja se vähentää kierroslukusignaalissa olevna kohinan määrää. Mikäli kierroslukusignaalissa on kohinaa, C12:n arvoa voidaan suurentaa jopa 0.1µF tasolle.

52. Asenna ja juota paineanturi U3. U3 asennetaan piirilevyn alapuolelle, siten että letkulähtö osoittaa kohti DB-37 liitintä ja anturin kyljessä oleva teksti osoittaa poispäin piirilevystä. Anturin johdin numero 1 on merkitty pienellä lovella ja se vastaa piirilevyssä olevaa neliötä. Paineanturin kiinnitystä varten piirilevyssä on kaksi reikää ruuveille. Ruuveja ei kannata kiristää liikaa, koska se saattaa vääntää paineanturin runkoa, mikä puolestaan aiheuttaa virhettä paineanturin ulostulosignaaliin.

Alla olevassa kuvassa on esitetty paineanturin oikea asento piirilevyllä.

53. Asenna ja juota vastukset R4 ja R7. Nämä vastukset ovat bias-vastukset, joita käytetään imuilman lämpötilan ja jäähdytysnesteen lämpötila-anturien kanssa. Mikäli käytät GM-antureita, voit käyttää 2.49 k $\Omega$  vastuksia, muussa tapauksessa vastuksien arvot on muutettava vastaamaan antureita ja mikrokontrollerin lämpötila-anturi kartta on vaihdettava vastaamaan antureita. Lämpötilakartan muuttaminen taphtuu helpoiten EasyTherm-ohjelmalla.

54. Asenna ja juota hyppylanka XG1 ja XG2:sen väliin. XG1 ja XG2 ovat lähellä vastusta R10.

55. Asenna ja juota Zenerdiodi D11. Varmista oikea asento. Huom! Diodeja D1, D2, D3 tai D4 ei asenneta, koska mikrokontrolleri sisältää tarvittavat sisäänmenosignaalien suojaukset.

56. Asenna mikrokontrolleri 40pin DIP-jalustaan, kytke sarjakaapeli tietokoneen ja MegaSquirtin väliin, kytke Stimulator ja avaa MegaTune-ohjelman Realtime Display sivu. Realtime Display sivulla olevien arvojen pitäisi reagoida Stimulator:issa olevien trimmerien säätämiseen. Tarkista samalla että paineanturin mittaama paine on oikea eli Realtime Display sivulla olevan MAP (kPa) arvon pitäisi olla hieman alle 100.

#### **Ulostulot ja testaus**

- 57. Asenna ja juota vastukset R30 ja R31
- 58. Asenna ja juota vastukset R13, R16, R25, R26 ja R28
- 59. Asenna ja juota diodi D7, D9, D20, D22 ja D23 varmista oikea asento
- 60. Asenna ja juota vastus R12 ja R17
- 61. Asenna ja juota vastus R23, R24 ja R27
- 62. Asenna ja juota transistorit Q3, Q5, Q9, Q10 ja Q11
- 63. Asenna ja juota kondensaattori C29

64. Asenna ja juota kondensaattori C30 varmista oikea asento, pitempi jalka on positiivinen

65. Asenna ja juota diodi D21 asenna tämä noin 4 milliä piirilevyn yläpuolelle

66. Asenna ja juota transistori Q1 Tämä transistori asennetaan levyn kääntöpuolelle käyttäen lämpöjohdinmassaa

67. Asenna ja juota vastus R32 asenna tämä vastus noin 4 milliä piirilevyn yläpuolelle. Tarkista ettei vastus kuumene liikaa. Kuumentumistapauksessa vastuksen arvoa voi kasvattaa

68. Asenna ja juota Fet-ajuri U7

*Jos et asentanut MAP-anturia kohdassa 52 tee se nyt.*

70. Asenna ja juota LEDit D17, D18 ja D19

71. Asenna ja juota FETit Q2 ja Q7 Jos Fetit ovat mallia IRFIZ34G niin voit ruuvata ne suoraan laatikkoon kiinni. Muuten joudut asentamaan MICA-eristeen kuvan mukaisesti.

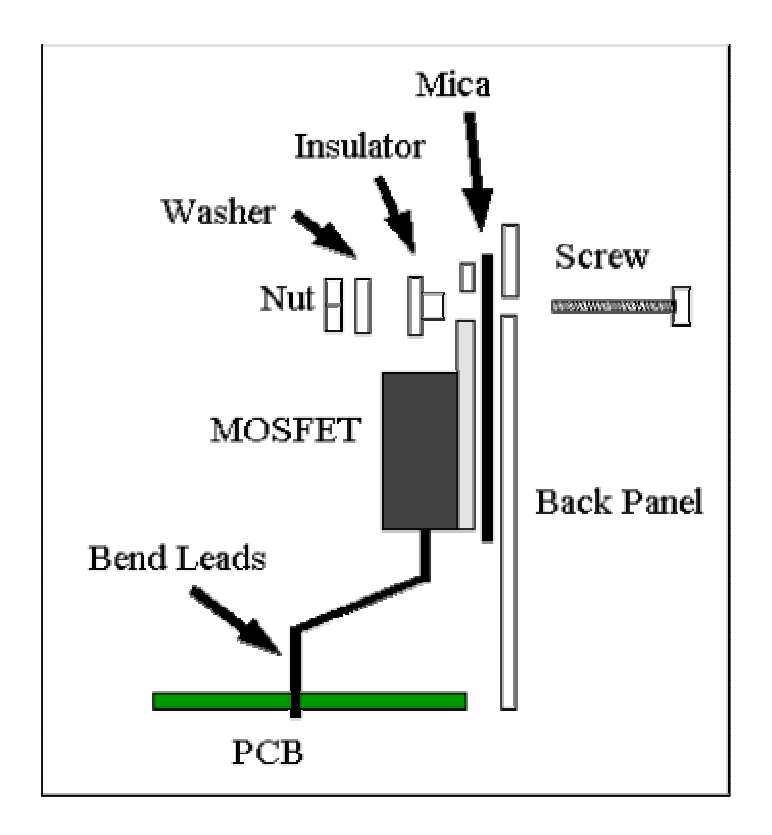

72. Lisää lämmönjohtomassaa FETin ja kotelon väliin.

Nyt voit asentaa Megasquirt prosessorin, DB-9 kaapelin ja stimulaattorin

Stimulaattorissa pitäisi suutin ledin syttyä ja myös bensapumpun valon palaa himmeästi ja stimulaattori on yli 500 kierroksen ja jäähdytysneste alle145 Fahrenheitasteen, fast-idle ledin pitäisi myös palaa himmeästi.

Megasquirtissa:

D17 pitäisi syttyä aina kun suutin aukeaa

D18 Kylmäkäynnistysrikastus syttyy jos lämpörikastuspotikka on sellaisessa arvossa missä lämpörikastus on yli 100%

D19 Kiihdytysrikastus syttyy jos väännät TPS-potikan tyhjäkäynniltä täyskaasulle

Jos et läpäise näitä testejä, tarkista kaikki asennusvaiheet ja varmistu että kaikki osat ovat asennettu oikeille paikoille ja oikein päin. Jos kaikki on OK, niin tarkista troubleshooting-osio.

Jos vastus R9 kuormittuu pahasti operaation aikana ja kuumenee noin sataan celsiusasteeseen, tämä ei ole ongelma. Vastuksen runko saattaa muuttaa väriään ajan kuluessa. Jos lämpötaso haittaa sinua, voit vaihtaa yhden tai useamman C3, C4, R3, R4 arvoa.

Map-anturin lukema pitäisi olla 83-103 kPa välillä.

Jos MAP-anturin lukema on 47 kPa ja 200kPa nurkilla, sinulla on väärä kpafactor.inc megatune-hakemistossasi.

Nyt on hyvä tilaisuus suojata piirilevy tarkoitukseen sopivalla lakalla.

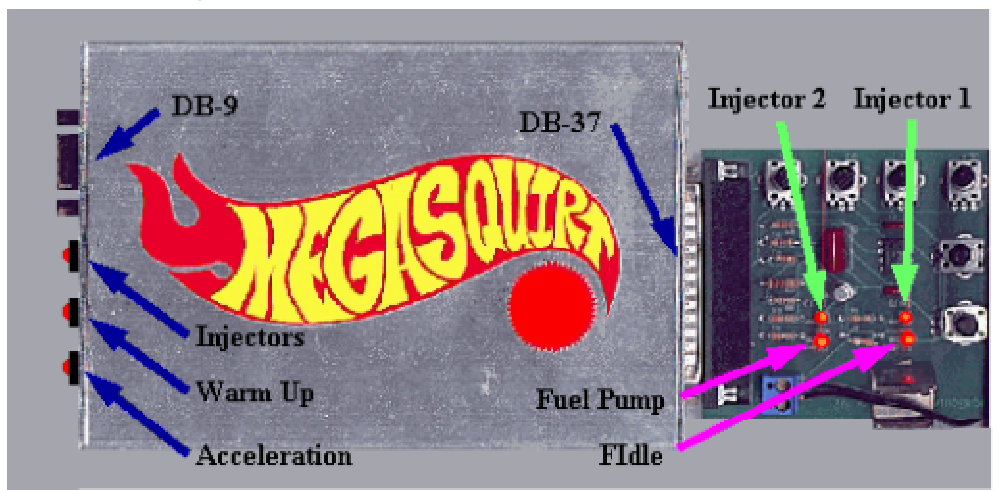

## **2.3. Megastimulatorin toiminta**

Stimulaattorissa on 4 LEDiä ja 3 LEDiä megasquirt-piirilevyssä. Stimulaattorin ledit ovat:

- **Suutin #1 (injector #1)** Syttyy kun ensimmäinen suutinlohko maadoitta (suutin avautuu)
- **Suutin #2 (injector #2)** Syttyy kun toinen suutinlohko maadoittaa (suutin avautuu)
- **Bensapumppu (fuel pump)** Syttyy kun bensapumpun rele maadoittaa
- **FI-solenoidi** Syttyy kun FI-solenoidi aktivoidaan

Megasquirt-piirilevyssä olevat 3 LEDiä:

- **Suutin (Injector)** Syttyy kun kumpi tahansa suutinlohko maadoittaa
- **Kylmäkäynnistys (Warm-Up)** Syttyy kun kylmäkäynnistysrikastus aktivoidaan
- **Täyskaasurikastus (Acceleration)** Syttyy kun täyskaarikastus aktivoidaan

## **2.4. Käyttöönotto**

Hae viimeisin versio MegaTunesta osoitteesta not2fast.wryday.com/megasquirt/mt/

Huomio, että Megatunessa seuraavat .inc-tiedostot ovat GM-antureille, ja jos käytät muita antureita, sinun on kopioitava oikeat tiedostot näiden päälle.

Opettele Megatune ohjelman käyttö ja tutustu menuihin, taulukoihin ja sisältöön.

- 1) Mene File-Save menuun ja talleta alkukonfiguraatio default.msq nimellä.
- 2) Datalogit ovat tärkeitä. Niitä voi tarkistella MegaSquirt Logfile Visual Viewer illä.
- 3) Mene Settings-Constants –menuun ja vaihda arvoja niin että saat alustavasti sinun kohteeseesi sopivat arvot.
- 4) Mene Runtime-Realtime Display –menuun. Tämä on paras näyttö kun etsit ongelmia antureista.
- 5) Tutustu Runtime-Tuning menuun. F1-näppäimellä saat tietoa näppäimistä ja Z-näppäimellä voit zoomata menussa.
- 6) Tutustu Tools-Generate Throttle pos Inc menuun
- 7) Tee Tools-Dump, ja sen jälkeen megatune-hakemistossasi on megatune.dmp tiedosto jonka voit avata millä tahansa tekstieditorilla ja arvot ovat hyödyllisiä kun kysyt neuvoa Yahoo-keskustelupalstoilta.
- 8) Kun olet saanut muutettua Megatune.ini tiedostosta kaikki mitkä helpottavat sinua, voit ryhtyä asentamaan megasquirttia autoosi.

# **2.5. Vianetsintä**

- **1)** Tarkista että **XG1 - XG2** hyppylanka on paikallaan. MegaSquirt ei näe sytytyspulssia jos hyppylankaa ei ole. Kts. Kasauskohta 54
- **2)** Stimulaattoria käytettääkseen D8 pitää jumperoida.
- **3)** Tarkista eletroniikan tarkistaminen lukemalla asennusohje uudestaan. Tarkista jokainen kohta, että et ole jättänyt yhtään komponenttia pois ja tarkista juotokset. Tarkista myös, että diodit ovat oikein päin ja oikeissa paikoissa. Tarkista ettet ole sekoittanut C1, C3, C17, C18, C22, C25 ja C29 (merkattu 104) kondensaattoreilla C11 ja C20 (merkattu 103)
- **4)** Tarkista että kaikki oikean napaisuuden vaativat komponentit ovat oikeinpäin.

### Tarkista varsinkin seuraavat:

#### Kondensaattorit:

- **C15** positiivinen jalka on merkattu + -merkillä
- **C16**: positiinen jalka on lähempänä U3 MAP-anturia
- **C21**: positiivinen jalka on lähempänä DB37 liitintä
- **C30**: positiinen jalka on kauimpana DB37 liitintä

#### diodit

- **D9, D14, D15, D16**: rengastettu pää on lähempänä DB37 liitintä
- **D5, D7, D12, D22, D23**: rengastettu pää on lähempänä DB9 liitintä
- **D8** (jos asennettu, pitää olla ohitettu hyppylangalla testaamista varten), **D21**: rengastettu pää on lähempänä piirilevyn yläreunaa (Kun DB37 on oikealla)
- **D11, D13, D20**: rengastettu pää on suunnattuna alaspäin

### LED<sub>it</sub>:

**D17, D18, D19**: Tasainen kohta suunnattuna kohti DB9-liitintä.

### Transistorit:

- **Q3**: Tasainen kohta poispäin D23.
- **Q5**: Tasainen kohta poispäin DB37.
- **Q9, Q10, Q11**: Tasainen kohta kohti vastaavaa lediä LED.

## ICs:

- **U1**: Kolo kohti "**Megasquirt – http:www.bgsoflex.com**" kirjoitusta.
- **U3**: Ulkonema nastan #1 kohdalla pitäisi olla kohtisuoraan neliötä vastaan lähinnä tyhjää paikkaa D4 varten.
- **U4**:Ulkonema kohti piirilevyn alareunaa. Jos on piste ulkoneman sijaan, sen pitää alhaalla vasemmalla
- **U5**: Levyn alapuolella tasainen kohta metallia vasten
- **U7**: ulkoneman pitää osoittaa poispäin C29:stä

Korjaa virheet. Muut paitsi (C15 & C16) kestävät väärinkytkennän

**6)** Jos käytät ledeissä vastusta, tarkista että se toimii ja ettei ledin jalat kosketa toisiaan.

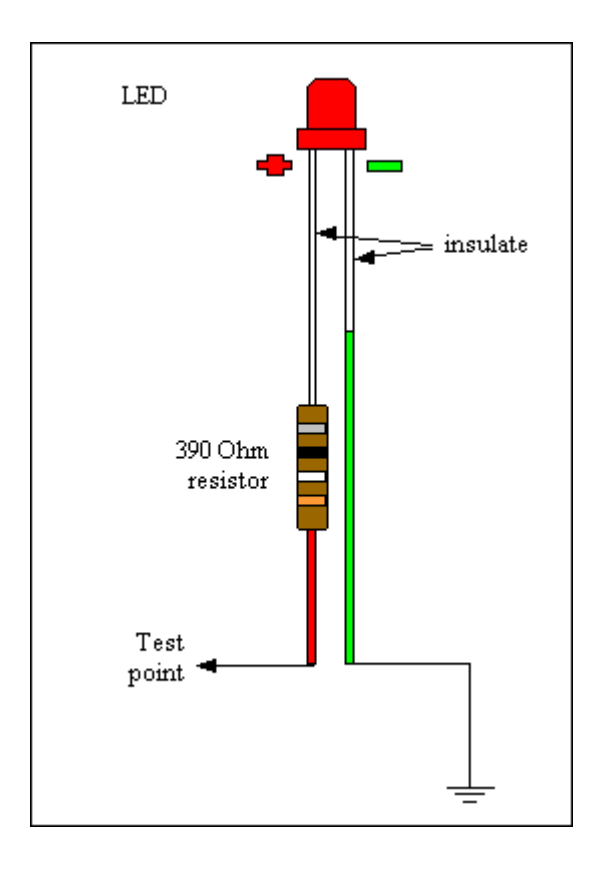

**7)** Tarkista mitkä toiminnot toimivat. Tee tämä kasausohjeen mukaisesti.

**8)** Tarkista toimivatko mitkään ledit ja missä tilanteissa ne toimivat. Jos onnistut eristämään ongelman, tarkista kyseinen osion kasausohje ja komponentit

**9)** Tarkista ettei MAP-anturin letku aiheuta oikosulkuja piirilevyllä.

**10)** Tyypillisin ongelma on liiallinen juoksute juotostinasta. Puhdista piirilevy asetonilla ja hammasharjalla. Irroita prosessori ja anna pesun jälkeen kuivua kunnolla.

**11)** Jos epäilet stimulaattorin toimintaa, tarkista seuraavat:

- a. Onko sinulla RPMC asennettu?
- b. Tarkista, että patteri on oikein kytketty.
- c. Tarkista C1 Transistorin asento. Tasainen puoli TPS potikkaa kohti. Tarkista kohta 62 kokoamisohjeessa.
- d. LED testerillä pitäisi saada signaali toiselle puolelle R10, mutta ei välttämättä toiselle. Riittpuen LEDistä ja vastuksesta.
- e. Kummallakin puolelle D5:sta pitäisi ledi välkkyä. Jos ei, niin signaali ei mene 4N25 asti.
- f. Jos D5 on kunnossa. Seuraavaksi pitää tarkistaa pieni reikä R29 oikealla puolella. Testerin + johto reikään ja – johto ei rengastettuun reikään D1 varten.

Ledin tulisi välkkyä testerissä. Jos ledi ei syty ollenkaan, tai ei välky, pitää tarkistaa DB37:n joutokset tarkasti.

- g. Jos f osio on kunnossa, kytke Led-testerin + johto pienen reiän kautta stimulatorin liittimeen ja – johto D1 ei rengastettuun päähän. Ledin pitäisi vilkkua. Jos ei, niin tarkista että 555 ajastin stimulatorissa toimii. Jos Led vilkkuu, tarkista stimulatorin DB37 liitokset.
- h. Tarkista että saat  $5.00 \pm 0.07$  volttia MegaSquirt regulatorilta. Tämä on asennettu piirilevyn kääntöpuolelle. Ulommat pinnit ovat +12V (oikeastaan 9V) stimulaattorilta ja +5 stimulaattorille. Keskipinni on maa. Eli tarkasta edelliset tämän suhteen.
- i. Jos et saa  $5.00 \pm 0.07$  volttia regulaattorin pinnistä lähimpänä C16, the stimulaattori ei saa virtaa. Tarkista DB37 juotokset regulaattorista, ja juotokset yms pinneistä 26 ja 28. Jos saat, niin tarkista että se menee 555 asti stimulaattorissa.
- j. Pinni 8 555 piirissä on virransyöttö. Tarkista pinnin 8 virta käyttäen D1 rengastamatonta päätä maapisteenä Jos sinulla ei 5 volttia pinnissä 8, niin tarkista kaikki edelliset kohdat.
- k. Jos sinulla on 5 volttia 555:sella, on todennäköistä, että 555 tai T1 transistori on hajalla

**12)** Jos kaikki näyttää toimivan Megatunessa, myöskin kierrosluku, mutta suutin ledit eivät toimi, todennäköisin syy on että ledit ovat väärtepäin tai PWM% on lähellä nollaa

Jos nämä ovat kunnossa, tarkista että FET ajuri U7 saa signaaleita prosessorilta. Sitten tarkista, että FET ajuri lähettää oikeita signaaleja Feteille. Sitten tarkista että FETit maattavat pinnit kunnolla, niin että ledit saavat oikeaa signaalia.

Tee tämä siten, että rakenna LED-testeri (kohta 6) ja aseta stimalaattorin kierroslukupotikat 1500 kierrokseen minuutissa megatunesta. Pistä LED testerin maapiuha siihen reikään mihin D1 ei rengastettu pää olisi mennyt.'

- a. Prosessori lähettää signaalin FET ajurille pinneissä 21 (suutin 1) ja 22 (suutin 2) lähellä L1. Tarkista nämä LED testerillä.
- b. FET ajuri saa signaalin prosessorilta pinnistä 2 (suutin 1) ja pinnistä 4 (suutin 2) U7 puoleisella lähimpänä R31. Tarkista nämä LED-testerillä että vilkkuvat.
- c. FET ajuri lähettää signaalin pinnin 5 kautta (suutin 2) ja pinnin 7 (suutin 1), U7 puolella ja lähimpänä R32. Tarkista nämä LED testerillä että vilkkuvat.
- d. signaalit tulevat FETtien pinniin 1 ja lähtevät pinnistä 2. Molempien pitäisi vilkkua LED testerillä.

Jos ulostulo pinnit vilkkuvat, sinulla on ongelmia DB37 tai ongelmia stimulaattorin kanssa. Tarkista LEDien asento, DB37 yhdistykset ja LEDit D2, D3 ja vastukset R5, R6

**13)** Jos sinulla on ongelmia TPS-kanssa, niin se on melko varmasti kytkennässä. Tarkista kytkentä TPS-osiosta. Tarkista kuitenkin seuraavat komponentit ja juotokset: C9, C10, R9 ja tarkista ettei D4 ole asennettu.

Irroita 68HC908 prosessori. Tarkista että pinni 26 on juotettu kunnolla. Tarkista R9 vastus piirilevyn yli. (1 Kohm  $\pm$  50 ohm) Tarkista vastus prosessorijalan pinnin 26 ja R9 yli. pitäisi olla alle 1 ohm DB37:ä lähempänä olevaan jalkaa ja DB9:ä lähimpänä olevaan 1kOhm.

Tarkista ovatko kondensaattorit oikosulussa mittaamalla vastusmittarilla CPU pin#26 ja C10 yli. Pitäisi olla hyvin alhaisia lukemia kauempana prosessoria ja hyvin korkeita toisella puolella.

Tarkista myös C10 lähempänä prosessoria olevasta jalasta D1:n ei rengastettuun päähän. noin 0,3 Ohmia tarkoittaa juotoksen olevan kunnossa..

**14)** Jos käänsit stimulaattorin tai ajoneuvossa napaisuuden FI-ledin toiminto on kääntynyt. Myös bensapumpun ledi ei ehkä syty. Korjautuu yleensä kun vaihtaa **Q3** and **Q5** (the ZTX450/PN2222AD26ZCT transistorit.

**15)** Jos mikään näistä ei auta, kysy neuvoa www.msefi.com – keskustelupalstalta. Liitä mukaan mahdollisimman paljon tietoa ongelmistasi ja mitä olet jo testannut yms.

# **3. Johdotus ja Anturit**

Saadaksesi MS määrittelemään polttoaineen ruiskutuksen määrän oikein kulloiseenkin tarpeeseen, pitää järjestelmään kytkeä useita antureita ja johdotuksia.

- Moottorinlämpötila anturi ja imuilmanlämpötila anturi.
- Lambda-anturi on erittäin suositeltava, joko tavallinen kapeakaista-anturi tai laajakaista-anturi + tarvittava ohjain.
- Johdotus ja muut antureiden liitännät ym.

Tässä kappaleessa käymme läpi näiden komponenttien vaatimukset. Polttonesteen ruiskutus suuttimien kytkentä on kappaleessa 5. Joten niitä ei käydä tässä läpi.

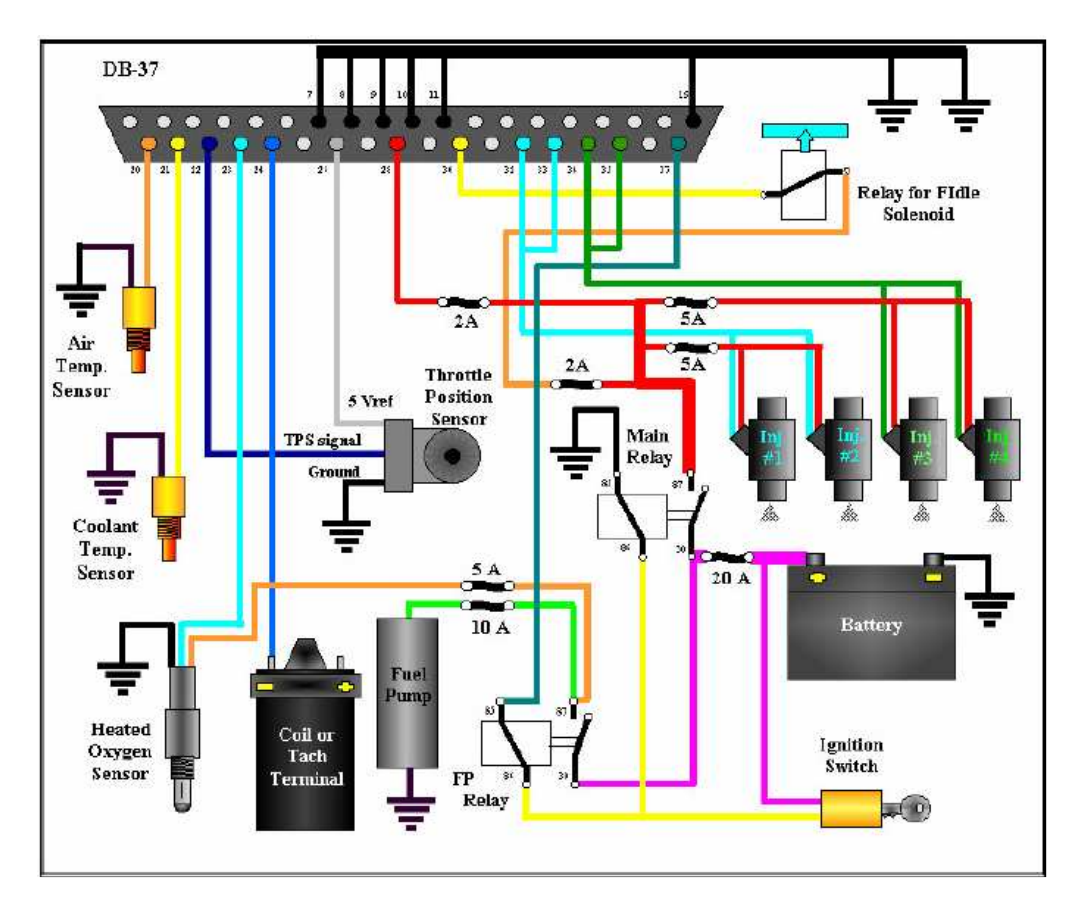

## **Ulkoisten johdotusten kytkentäkaavio**

Kiinnitä erityistä huomiota akkuun ja maadoituksiin.

MS pitää saada 12 V käyttöjännite myös startatessa. Tarkista tämä ennen kuin yrität käynnistää moottoria ensi kerran.

Latausjärjestelmä saattaa aiheuttaa häiriöitä sähköjärjestelmään, joka saattaa uudelleenkäynnistää MS prosessorin tai vaurioittaa sen komponentteja. Siitä syystä yritä saada 12V johto (napa 28) kytkettyä mahdollisimman lähelle akun +napaa. Jos huomaat että MS uudelleen käynnistää itseään (eli MegaTune:ssa sekunnit eivät rullaa 255 asti vaan alkavat uudelleen ennen sitä) voit hankkia autoradioissa käytettävän häiriönpoistajan virtajohtoon.

Yritä maadoittaa MS mahdollisimman lähelle akun –napaa, sensoreiden viereen ym. Eli mitä lyhyemmät maadoitus johdot niin sitä parempi. Yleensä riittää kun varmistaa lohkon riittävän hyvän maadoituksen ja tarkastaa rungon maakaapelin riittävän kontaktin, mutta tarvittaessa voi vetää lisäksi maadoitus kaapeleita sellaisiin osiin autoa jossa maadoitus on jostain syystä heikompi.

#### Huomaa:

- Anturien johdot eivät ole merkittyjä joten jokaisen pitää itse ottaa selvää miten kyseisen mallin anturiin johdot tulevat.
- Lämpötila antureita on yleensä kahta eri mallia. toisesta lähtee kaksi johtoa ja toisesta yksi. Kaksijohtoisessa mallissa toinen johdoista on maadoitus ja toinen menee MS napaan (katso kytkentäkaavio) yksi johtoisessa anturi maadoittuu runkonsa kautta ja ainoa johto menee MS.
- Alla on ohjeita kaasuläpän asentotunnistimen johtojärjestyksen selvittämiseksi.
- Sytytyspuolan ja kierroslukumittarin johdotukset ovat automallikohtaiset, selvitä oikea kytkentä esim. korjausoppaasta.
- Ruiskutussuuttimissa ei ole napaisuutta vaan toinen johto MS:ään ja toinen maadoitukseen.
- Tavallisen lambda-anturin johdotus riippuu anturin tyypistä(1, 2, 3, tai nelijohtoinen) ja valmistajasta.

## **3.1. Easytherm**

Jos käytät muita kuin GM:n valmistamia jäähdytysnesteen tai ilman lämpötila antureita sinun pitää luoda ".inc" tiedostoja. Nämä tiedostot ovat lähinnä vertailu tiedostoja joista MS voi verrata anturin resistanssia lämpötiloihin. Nämä tiedostot käännetään osaksi .s19 tiedostoa ja ladataan MS muistiin. Easytherm tekee huomattavasti helpommaksi erilaisten lämpötila-antureiden käytön. Lähinnä se helpottaa kolmessa asiassa jotka muuten saattaisivat aiheuttaa harmaita hiuksia.

- 1) Ohjelma luo automaattisesti .inc tiedostot kolmesta lämpötila/resistanssi parista. Lämpötila voidaan syöttää fahrenheitteinä tai celsiuksina. Easytherm mahdollistaa myös erilaisten lämpötila-antureiden bias-vastuksien käytön.
- 2) Ohjelma luo .s19 tiedoston käyttämällä yllä olevia tietoja etkä tarvitse erikseen muita ohjelmia.

3) Se lataa tämän .s19 tiedoston automaattisesti MS muistiin sarjaporttia pitkin eikä erikseen tarvitse käyttää hyperterminaalia. Latausta varten MS:n on oltava bootloader-mooodissa.

Kopioi lopuksi Easythermin luomat inc. tiedostot MegaTune-ohjelman kansioon alkuperäisten .inc tiedostojen paikalle.

EysyThermin tiedoston voit ladata http://www.msefi.com sivun tiedosto osiosta.

#### **Kaasuläpän asentotunnistin(TPS)**

MS käyttää kaasuläpän asentotunnistinta (TPS) tietääkseen onko kaasupoljin painettu pohjaan, jolloin se ei huomioi lambda-anturin signaalia. Lisäksi TPS:ää käytetään kiihdytysrikastuksessa ja polttoaineen vähentämiseen moottorijarrutuksessa. On mahdollista saada MS toimimaan ilmankin asentotunnistinta mutta se ei ole suotavaa.

TPS:än on oltava potentiometri toiminen eikä auki/kiinni tyylinen katkaisin kelpaa. potentiometrisestä TPS:stä MS pystyy tunnistamaan kaasupolkimen asennon tarkasti ja jatkuvasti. TPS:stä lähtee kolme johtoa. yksi on +5V jännitteen ja toinen paluu jännitteen. Kolmas on maadoitus. +5V johto kytketään potentiometrin toiseen puoleen ja toiselta puolelta maadoitetaan. kolmas johto kiinnittyy potentiometrin "neulaan" joka liikkuu kaasua painettaessa ja toimittaa jännitteen MS:lle.

#### **TPS:sän kytkentä**

Irrota potentiometrille tulevat johdot ja mittaa yleismittarilla resistanssia navoista. kahden navan välillä resistanssin pitäisi säilyä samana vaikka liikutat kaasuläppää tai jos irrallaan autosta niin vartta joka kiinnittyy asentotunnistimeen. Nämä kaksi napaa ovat +5V ja maadoitus. Kolmas napa on tällöin "neulan" napa. Tämän navan ja kumman tahansa kahdesta navasta mitatun resistanssin pitäisi muuttua kun asentotunnistinta liikutetaan.

Selvittääksesi kumpi on maadoitus napa ja kumpi +5V napa kytke yleismittari "neulan navan" ja jommankumman toisen navan väliin. Liikuta asentotunnistinta ja jos resistanssi on suuri ja pienenee kun avaat kaasuläppää (painat kaasua) maadoitus on se napa joka on silloin kytkemättä yleismittariin.

Tarkista vielä kun olet kytkenyt johdot TPS:ään että jännite nousee "neulalta" tulevassa navassa kun kaasua painetaan.

# **4. Suuttimet ja polttoainelaitteisto**

Saadaksesi MegaSquirtin toimimaan ajoneuvossasi, polttoainelaitteistosta tulee löytyä seuraavat osat:

- Suuttimet ja niille sopiva imusarja
- Kaasuläppäkotelo
- Korkeapaine polttoainepumppu (2,5bar->), polttoaine putkisto meno/paluu ja polttoainekisko suuttimille
- Polttoaineen paineensäädin

Jos asennat MegaSquirtin ajoneuvoon jossa on polttoaineen ruiskutus laitteisto valmiina, se helpottaa asennusta huomattavasti, koska ei tarvitse rakentaa polttoaineputkistoa ja ruiskutussuuttimet, polttoaineaineen paineensäädin, kaasuläppäkotelo ja korkeapaine polttoainepumppu on valmiina.

## **4.1. Suuttimien valinta**

Asennettaessa MegaSquirt on tärkeää valita moottoriisi sopivat polttoainelaitteiston osat. Tärkeintä on valita sopivan kokoiset suuttimet. Liian suuret suuttimet vaikeuttavat MegaSquirtin säätämistä tyhjäkäynti ja keskialueella. Liian pienet suuttimet taas eivät pysty syöttämään moottoriin tarpeeksi polttoainetta täydellä kuormituskella.

Suuttimien koon määrittämiseksi täytyy kertoa moottorisi arvioitu hevosvoimamäärä (HP), erityisellä polttoaineen kulutusarvolla (BSFC)\* ja jakaa ruiskutus suuttimien lukumäärällä ja halutulla suurimmalla suuttimien käyttöasteella, näin saat karkean arvion suuttimien koosta:

suuttimen koko = HP \*BSFC/ (suuttimien lukumäärä \* käyttöaste)

Esimerkiksi, 4 sylinterinen 135 hevosvoimainen bensiini moottori, kahdella kaasuläppäkoteloon asennetulla ruiskutus suuttimella, sekä 0.55 BSFC:llä saadaan :  $(135 HP * 0.55 lb/hr/HP) / (2*0.85) = ~43.7 lb/hr$ Suuttimet väliltä 42- 45 lb/hr ovat sopivan kokoiset tähän moottoriin.

\*BSFC on polttoaineen määrä, jonka moottori kuluttaa yhden hevosvoiman teholla tunnissa. Arvo on yleensä välillä 0.42-0.58 täyskaasulla. Vapaastihengittävillä korkepuristeisilla moottoreilla arvo on taulukon alapäästä [~0.45], ahdetuilla vastaavasti yläpäästä[~0.55].

Vaihtoehtoisesti voit käyttää seuraavaa taulukkoa ruiskutussuuttimien valintaan, taulukko perustuu moottoritehoon ja suuttimien lukumäärään

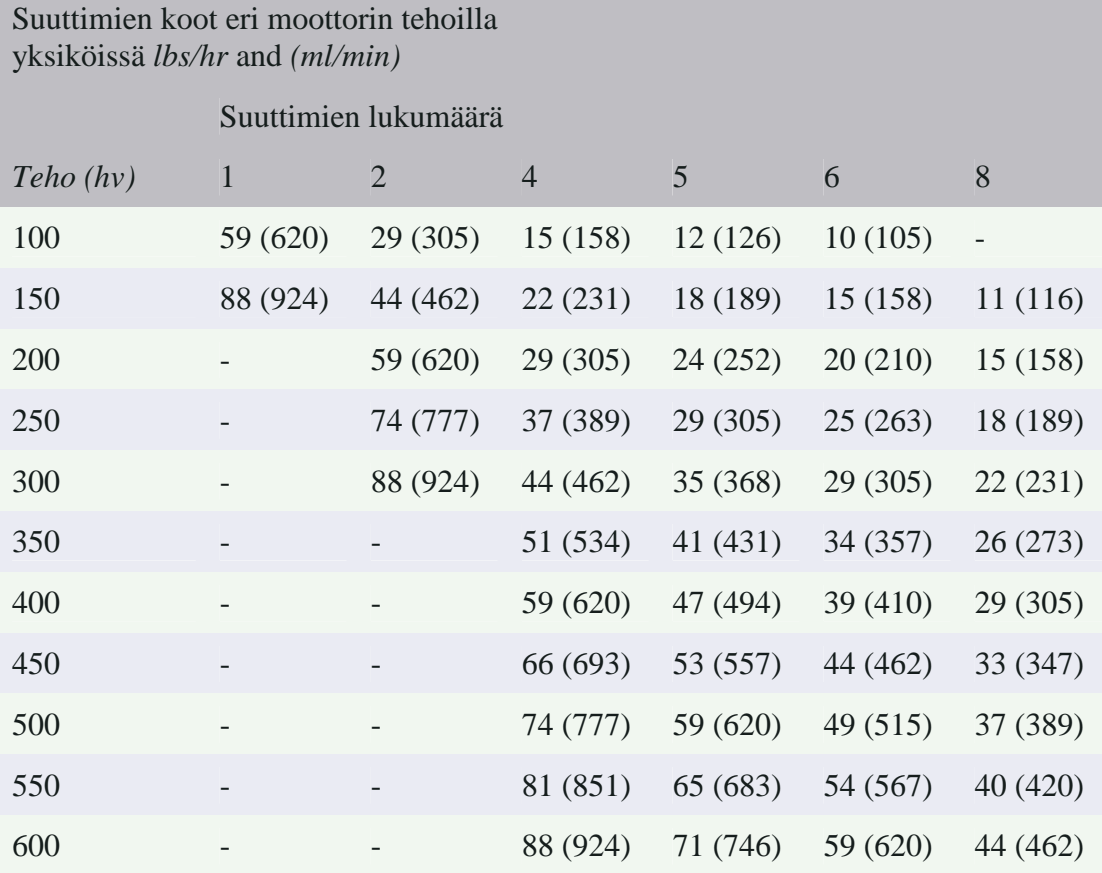

Taulukko perustuu 0.50 BSFC arvolle ja 85% aukioloajalle. Ahdettuihin moottoreihin pitää lisätä noin 10% taulukon antamiin suuttimen koko arvoihin.

Ruiskutussuuttimien tuotto ilmoitetaan yleensä lbs/tunti tai ml/min. Sopivana suhdelukuna pidetään

### 1 lb/tunti ~ 10.5 ml/min

Älä valitse suurempia suuttimia kun tarvitset. Suuret suuttimet aiheuttavat tyhjäkäynnin säätöongelman, tyhjäkäynnillä suuttimien aukioloajan pitää olla vähintään 1.7 millisekuntia. Tyhjäkäynnillä suuttimien aukioloajan voi laskea MS:n polttoainekaavasta:

 $PW = REQ_FUEL * VE * MAP * E + accel + Injector$  open time

Eli etsi REQ\_FUEL arvo joka vastaa suuttimiesi kokoa ja moottorin tilavuutta. MegaTunessa on REQ\_FUEL arvolle laskuri. Jos moottori käy, voit katsoa MAP arvon tyhjäkäynnillä (tai arvata arvot). Sitten tarvitset tyhjäkäynnin VE arvon (ja suuttimien avautumisajan) ennustaaksesi suuttimien aukioloajan tyhjäkäynnillä, tämä on minimi ilman mitään rikastuksia (E=1, accel=0).

Nyrkkisääntönä tyhjäkäynnille VE on noin 30%. Se voi vaihdella välillä 20%- 40%, riippuen puristussuhteesta, nokka-akselin overlapista, sytytyksen ajoituksesta yms, mutta 30% on riittävän lähellä saadaksesi suuntaa suuttimien aukioloajasta. Käytä 1.0 ms suuttimien avautumisajaksi, jos ei ole tarkempaa tietoa käytettävissä.

Esimerkiksi:

 $PW = 6.3 \text{ ms} * 30\% * (33 \text{ kPa} / 100 \text{ kPa}) + 1.0 \text{ ms} = 1.62 \text{ ms}$ 

Ja mitattu aukioloaika tyhjäkäynnillä oli 1.7 ms. Eli nämä suuttimet toimivat tässä moottorissa juuri ja juuri. Jos se olisi ollut 1.2 tai 1.3 millisekuntia, näillä suuttimilla olisi ollut suuria säätöongelmia tässä moottorissa.

Suuttimia ei tulisi käyttää yli 80-85% käyttöasteella. Kuitenkin, suuttimien taulukot on aina laskettu 100% käyttöasteella ja nimellisellä paineella (yleensä n.3bar).

Ruiskutussuuttimia ohjataan sähkösignaalilla, joka tulee MegaSquirtista. MegaSquirt maadoittaa +12v jännitteen suuttimien käämien läpi ja saa suuttimet aukeamaan. Kun suuttimet ovat avautuneet, polttoaine virtaa tasaisella nopeudella suuttimen sulkeutumiseen saakka. Suuttimien avautumiseen ja sulkeutumiseen kuluva aika on määritelty MegaSquirtissa 'Injector Opening Time' (=suuttimen avautumisaika), joka on yleensä 1.0 ms luokkaa.

## **4.2. Pulssinleveysmoduloitu (PWM) virranrajoitus**

Suuttimet ovat joko matala- tai korkeaimpedanssisia. Korkeaimpedanssiset suuttimet (yleensä 12-16 ohm) kestävät 12V jännitteen suoraan, ilman virranrajoitusta. Matalaimpedanssiset (yleensä alle 3 ohm) suuttimet vaativat virtarajoitusta. MegaSquirtin kanssa voit käyttää vastuksia virranrajoitukseen tai voit käyttää PWM säätöä, mikä on ohjelmallinen ominaisuus MegaSquirtissa.

PWM toimii katkomalla suuttimen maadoitusta erittäin nopeasti. Virta määräytyy "päälle" ja "pois" aikojen suhteessa. Helpoin tapa ajatella PWM % on kuvitella sitä suuttimien syöttöjännitteeksi, eli PWM arvolla 50% 14 voltin syöttöjännite muuttuu käytännössä noin 7 voltiksi, 28% on n. 4 volttia jne.

Muista että pulssin leveys ja PWM% on kaksi eri asiaa. Pulssin leveys on signaalin koko kestoaika, kun taas PWM% on "päälle" "pois" aikojen suhde pulssissa. Seuraavassa kuvassa pulssin leveys on sama, mutta PWM% on ensin 50% ja sitten 25%.

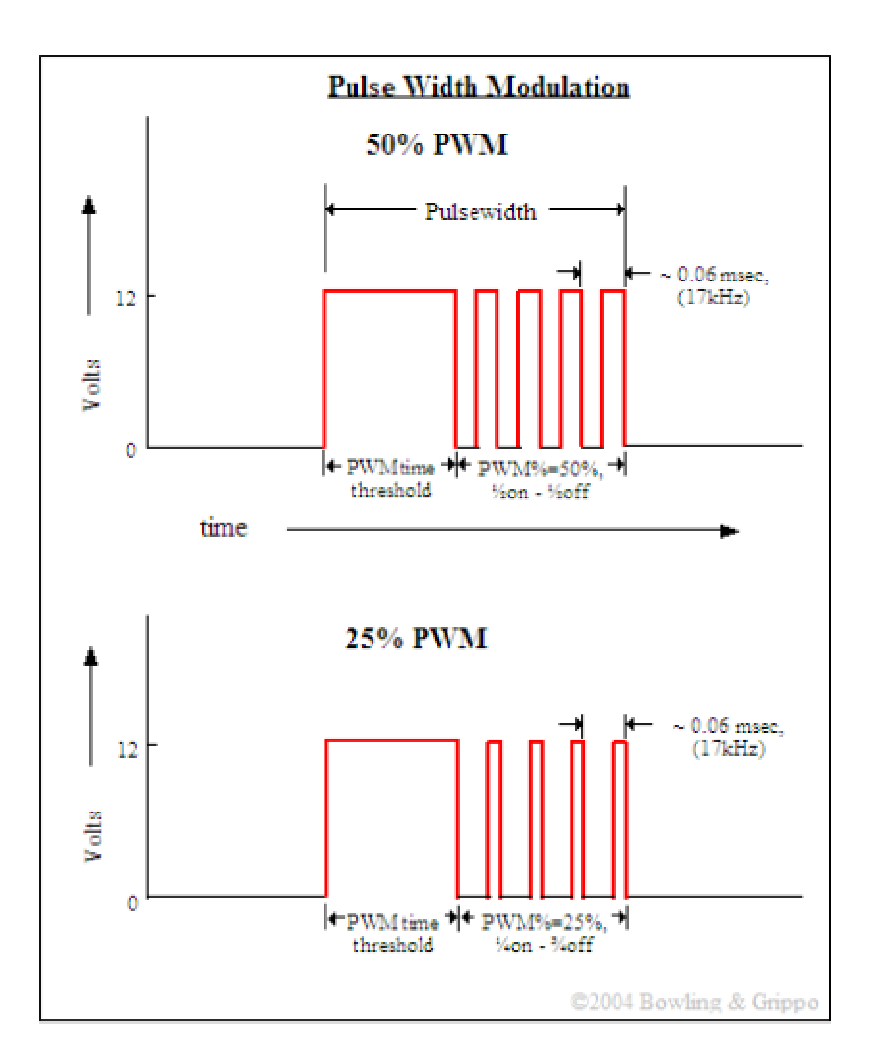

Käytettävä PWM% riippuu käytettävästä versiosta ja suuttimista, versio 2.2 vaatii 55%-75% PWM.n. Yleensä moottori käy pienemmilläkin arvoilla, mutta jännite ei riitä uudelleen käynnistykseen. Huomaa että versiosta 2.986 ylöspäin PWM on pois käytöstä käynnistettäessä, joten saadaan pienemmät PWM arvot käynnistyseen.

Moottori tarvitsee tietyn määrän polttoainetta käydäkseen kynnolla tyhjäkäyntiä lämmettyään. Jos tämä määrä on alle sen määrän mitä ruiskutetaan suuttimen avautumisen aikana, moottori käy rikkaalla etkä voi säätää sitä muuten laihemmalle, paitsi laskemalla polttoaineen painetta.

Taulukosta selviää milloin tulee käyttää suuttimien kanssa etuvastkusia tai ns.Flyback board:ia

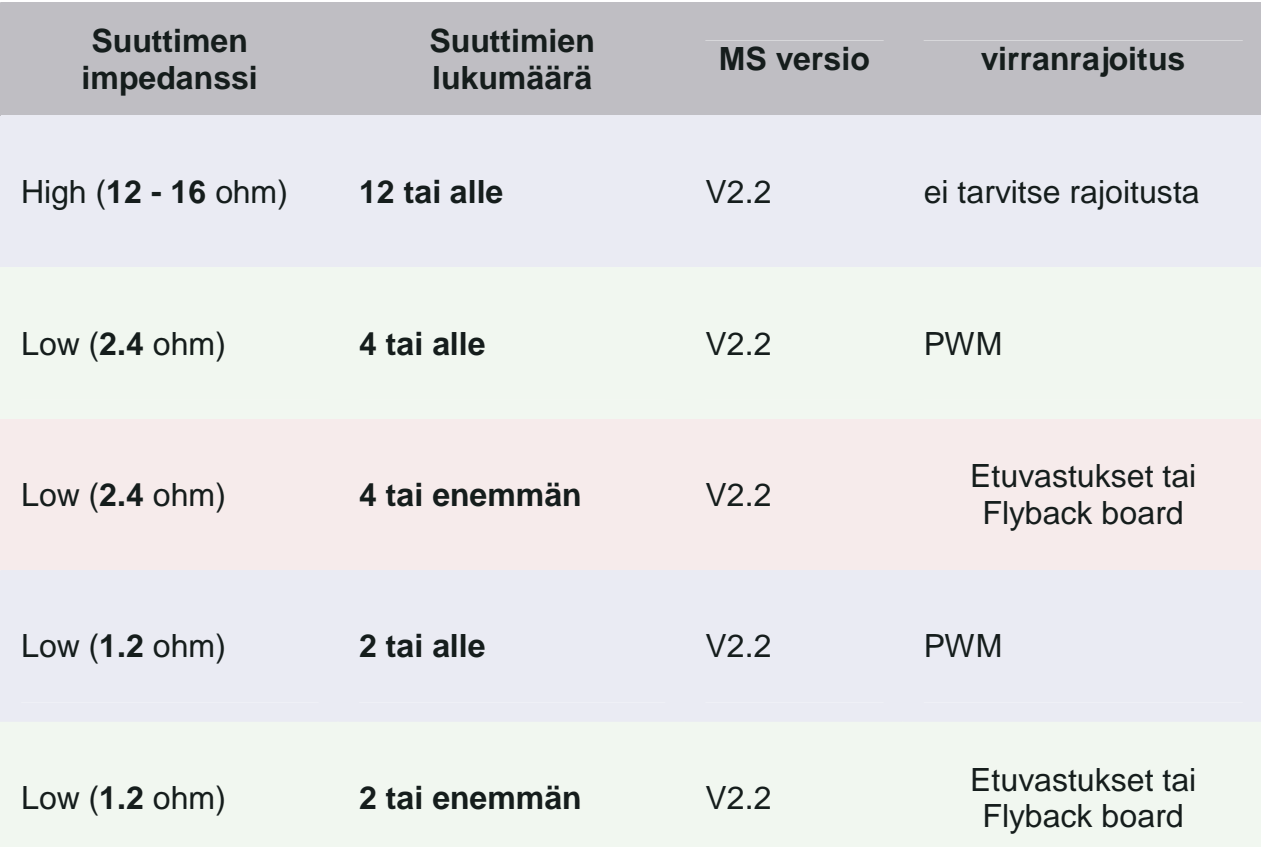

## **4.3. Suuttimien etuvastukset**

Jos et halua käyttää PWM säätöä matalaimpedanssisten suuttimien kanssa, voit käyttää ns. etuvastuksia rajoittamaan suuttimien läpi kulkevaa virtaa. Vastuksien tulee olla sarjaankytkettynä suuttimien kanssa (tehonkestoltaan 20-25 wattia/suutin). Sopiva vastusarvo on noin 5-8 Ohmia.

Jos käytät vastuksia, jotka rajoittavat virran alle kahden ampeerin voit ottaa PWM:n pois käytöstä (asettamalla PWM arvoksi 100% ja time threshold arvoksi 25,4ms). Rajoittaaksesi virran alle kahden ampeerin tarvitsee laskea tarvittava etuvastuksen arvo:

vastus (Ohmia) = (lataus jännite  $(V)/2.0$  ampeeria) – suuttimen vastus (Ohmia)

Esimerkiksi: vastus = (14.0 V / 2.0 A) - 1.2 ohmia  $\Rightarrow$  vastus = 7.0 - 1.2 = 5.8 ohmia

## **4.4. Polttoainejärjestelmä**

MegaSquirt tarvitsee toimiakseen korkeapainesien polttoainejärjestelmän. jonka komponenttejä ovat mm. polttoainepumppu, polttoainelinjat, paineenalennin ja suodatin.

#### **4.4.1. Polttoainepumppu**

Tarvitset korkeapaine polttoainepumpun jossa riittää paine/ tuotto vielä täydellä kuormalla, painetta tarvitaan n. 300Kpa (3bar).

Alkuperäisessä ruiskuautossa polttoainepumppu on monesti tankin sisällä. Jälkiasennusruiskua rakentaessa on monesti helpompi asentaa polttoainepumppu tankin ulkopuolelle.

Polttoaine pumppuja löytyy helposti uutenakaan melkein joka autosta, uutena pumppu maksaa n. 110-150e riippuen mallista ja valmistajasta.

#### **4.4.2. Polttoainelinja**

Tulevan polttoaineputken sopiva halkaisija on n.10mm ja paluuputken n. 8mm. Alkuperäinen tuloputki voidaan hyödyntää paluuputkena (huomaa halkaisija)ja sen voi asentaa menemään tankin täyttöputkeen, jolloin uusi polttoaine putki voidaan laittaa alkuperäiselle paikalle tankin lähtevään liittimeen. Jos teet tankkiin uuden polttoaine lähdön, muista asentaa tankkiin karkeasuodatin.

#### **4.4.3. Polttainesuodatin**

Käytä vain polttoaineen suihkutuksella varustetun auton polttoainesuodatinta, Älä missään nimessä laita muovista yleismallin suodatinta, koska se ei kestä painetta. Asenna suodatin myötävirtaan (suodattimessa nuoli), ettei suodatin kurista polttoaineen virtausta pumpulta, pumppu voi särkyä koska se on polttoainejäähdytteinen.

#### **4.4.4. Polttoaineen paineensäädin**

Polttoaineen paineensäädin on välttämätön, se säätää sopivan polttoaine paineen suuttimille suhteessa imusarjan paineeseen. Tällöin saadaan suihkutettu polttoaine määrä riippuvaiseksi pelkästään suuttimen aukioloajasta.

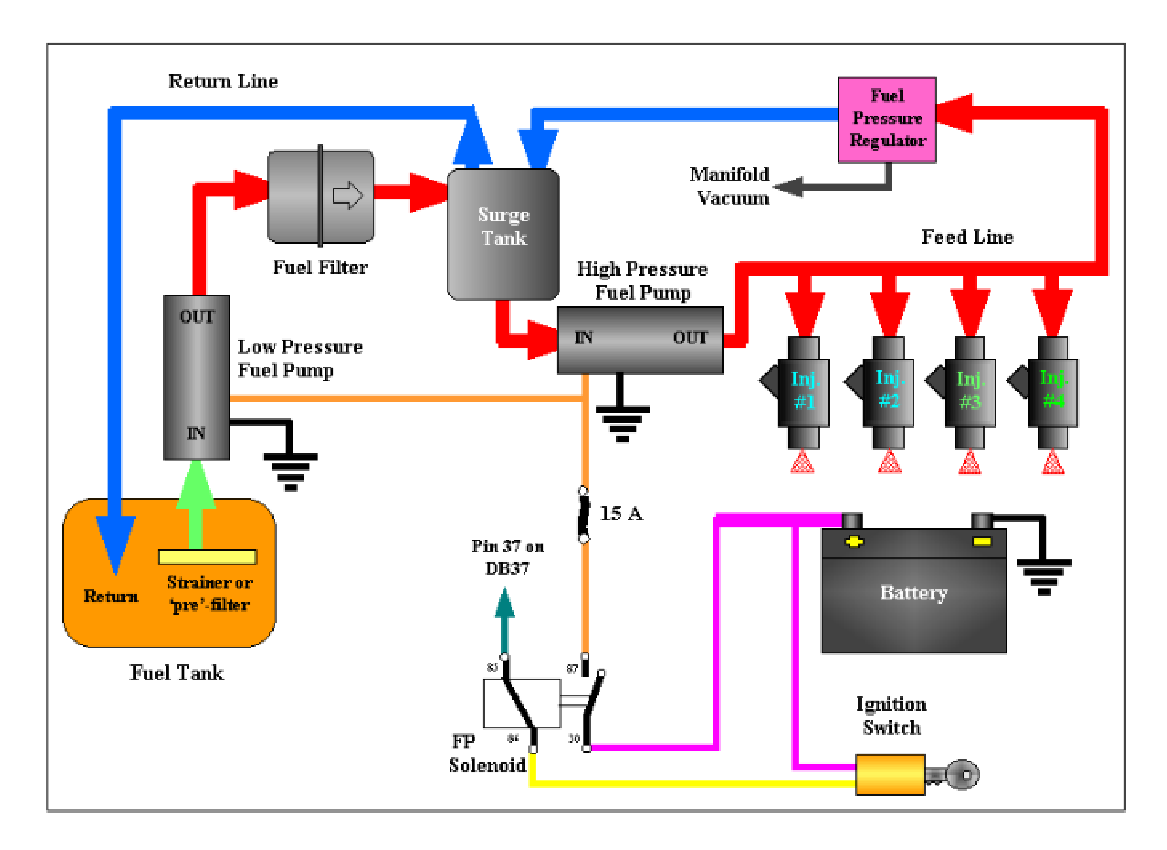

Kuvassa: Return line= Polttoaineen paluuputki, Fuel pressure regulator= Polttoaineen paineensäädin, Manifold vacuum= Imusarjan alipaine, Surge tank=Välitankki, Feed line= Polttoaineen syöttöputki, High pressure fuel pump= Korkeapaine polttoainepumppu, low pressure fuel pump= Matalapaine polttoainepumppu, Fuel filter =Polttoainesuodatin, Strainer or "pre" filter= karkeasuodatin, Fuel tank=Polttoainetankki, FP solenoid= Polttoaine pumpun rele, Ignition switch= Virtalukko, Battery= Akku

## **4.4.5. Polttoainepumpun kytkentä**

MegaSquirt ohjaa polttoainepumpun relettä maadoittamalla (pinni37), releeseen tulee +12v virtalukon kautta. MegaSquirt pysäyttää pumpun jos kierrosluku on nolla ja kytkee sen toimintaan kun kierrosluku on yli nollan (käynnistys/ käynti), poikkeuksena versio 2.00 ja eteenpäin, MegaSquirt pyörittää polttoainepumppua hetken ja pysäyttää sen jos käynnistystä ei tapahdu kahden sekunnin aikana.

# **5. Megasquirtin säätäminen**

Nyt kun olet saanut koottua, testattua, ja asennettua Megasquirtin, tarvitsee sinun saada moottorisi käyntiin ja säätöihin. Tämä ei ole vaikeaa jos työskentelet järjestelmällisesti, etkä anna liian intosi vauhdittaa sinua ennenaikaiseen konerikkoon. On hyödyksi jos käyttämääsi kohdemoottoria on käytetty ennen näitä muutoksia eikä sinun tarvitse suorittaa sisäänajoa tai osavaihtoja.

Kun teet omat muutostyöt, auttaa jos voit käyttää konetta ennen ilman itse Megasquirttia. Käyttämällä vanhaa järjestelmää voit todeta lämpötila-antureiden, kaasu(läppä)asento ja lambda-antureiden, bensapumpun jne normaalin toiminnan. Tämä helpottaisi siirtyessäsi käyttämään konetta Megasquirtin avulla.

# **5.1. Säätöteoria**

Säätäminen sisältää kaikkien Megasquirtin arvojen/parametrien asettamisen toimimaan optimaalisesti koneen, ruiskutuksen ja ajotyylin kanssa. Tärkeimmät arvot löytyvät 8x8 VE-taulukosta.

Kun säädät:

Älä muuta enempää kuin yhtä asiaa kerrallaan. Älä yritä ajaa autolla jos et saa sitä käymään tyhjäkäyntiä kunnolla. Korjaa tyhjäkäynti ensin.

Älä yritä säätää kiihdytysrikastuksia ennenkuin olet säätänyt VE-taulukon

# **5.2. Säätöohjelmat**

On useita ohjelmia jotka auttavat säätämään ja virittämään Megasquirttisi.

Pc Configurator(Bowling & Grippo) – Alkuperäinen säätöohjelma MegaSquirtin tekijöiltä, siinä on vähemmän ominaisuuksia kuin Megatunessa. Kahden itsenäisen säätöohjelman avulla voi olla hyödyllistä saada selville liittyvätkö esille tulleet asiat/ongelmat säätöohjelmiin vai Megasquirtin koodiin.

Megatune(Eric Fahlgren) – Säätöön ja Megasquirtin tiedonkeruuseen kannettavalla tietokoneella missä on Windows 9x/ME/XP. Sisältää enemmän ominaisuuksia kuin PC Configurator. Tässä manuaalissa oletamme, että käytät Megatunea, mutta PC Configurator on pääpiirteiltään sama.

MegaTweak3000(Darren Clark) – Helpottaa VE-taulukon säätämistä.

Easytherm(Roger Enns) – Helpottaa erityyppisten lämpötila-anturien käyttöönottamista.

MS Palm( Roger Enns) – Säätämiseen ja tiedonkeruuseen Palm kämmenmikrolla

Ms Logfile Visual Viever (Mike Robert)– Erittäin kätevä ohjelma joka näyttää tiedunkeruusta saadut tiedostot graafisessa muodossa.

Säätääksesi kaikkia Megasquirtin arvoja, jotta moottorisi kävisi parhaimmalla mahdollisella tavalla, sinun täytyy :

- 1. Opetella käyttämään Megatunea.
- 2. Asettaa vakioarvot
- 3. Saada moottori startattua ja tyhjäkäymään.
- 4. Asettaa PWM arvot
- 5. Asettaa kylmäkäynnistys ja (lämminkäynnistys) rikastukset.
- 6. Asettaa VE taulukko
- 7. Asettaa kiihdytys rikastukset
- 8. Tarkistaa etteivät tietyt vastukset lämpene liikaa ajaessa.

Käymme läpi jokaisen askeleen järjestyksessä.

## **5.2.1. Megatunen käyttö**

Megatune on Windows 95 (tai uudempi) tarkoitettu säätötyökalu Megasquirt:ille.

Megatune antaa mahdollisuuden kaikkien arvojen muuttamiseen ja sisältää reaaliaikaisen VE-taulukko editorin, mikä antaa ajoneuvon matkustajalle mahdollisuuden säätää arvoja ajossa.

Etusivu näyttää kahdeksan mittaria, neljä vasemmalla ovat tärkeitä säätöparametreja(kierrosluku, MAP, imuilman lämpötila ja kaasuläpän asento) ja neljä viimeistä ovat suuttimen aukioloaika ja käyttösuhde(suuttimen aukioloaika prosentteina) kahdelle suutinpankille.

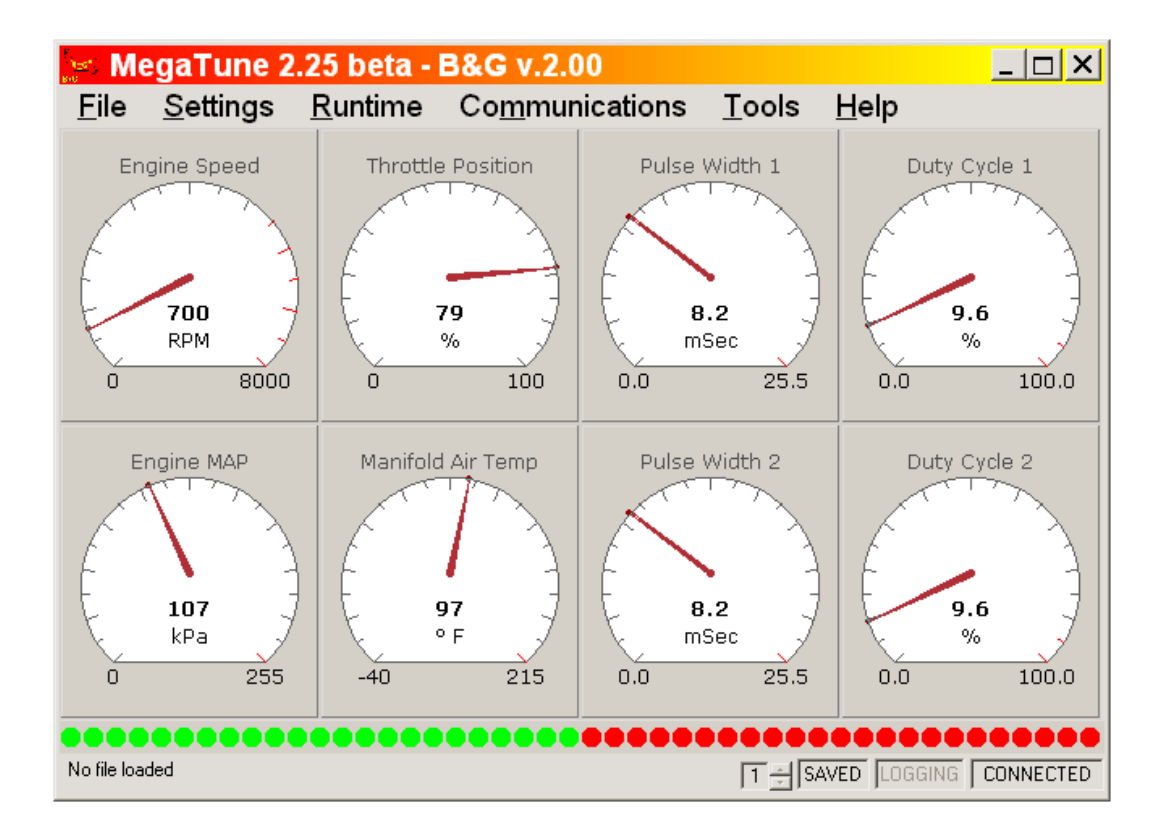

Palkkimittari alareunan leveydellä näyttää Lambda-arvon. Asteikon määrää egoGaugen arvo megatune.ini tiedoston säätökohdassa. Tämä sama asetus ohjaa analogista ja palkkimittaria Tuning sivulla. Tämän asetuksen ensimmäinen arvo ohjaa alimman volttimäärän näyttöä mittareissa, Toinen numero ohjaa korkeinta ja vaihtoehtoinen kolmas arvo määrittelee "hälytys" arvon minkä yläpuolella ledit ovat punaisia. Tällä hetkellä käytetty tiedostonimi (tallennuksia varten) on näkyvillä vasemmassa osassa Status palkkia jonka vieressä on Saved tila. Kun jotain tietoja on muokattu viimeisen tallennuskerran jälkeen, lukee SAVED tummalla.

Megatune antaa sinulle mahdollisuuden tallentaa ja palauttaa konfigurointeja tiedostoina. Käytä "Open", "Save" ja "Save As" näiden toteutukseen.

Tarkista, että MegaTune näyttää barometrisen paineen(ilmakehän paine) oikein kun imusarjassa ei ole alipainetta(ts. kone ei ole käynnissä). Suomessa barometrisen paineen pitäisi olla noin 100 kPa, riippuen paikkakunnasta ja säästä. Megasquirtin pitäisi yleisesti näyttää 4 tai 5 kPa tarkkuudella oikeaa barometristä painetta. Jos se poikkeaa merkittävästi. niin tarkista että sinulla on oikea ".inc" tiedosto ladattu Megatuneen. Katso MegaTune aputiedostosta lisää yksityiskohtia.

## **5.2.2. Vakioiden Asettaminen**

Ennenkuin yrität käynnistää Megasquirtilla varustettua moottoriasi, sinun täytyy määrittää muutamia vakioarvoja. Nämä vakiot joko lasketaan tai perustuvat moottorisi ominaisuuksiin.

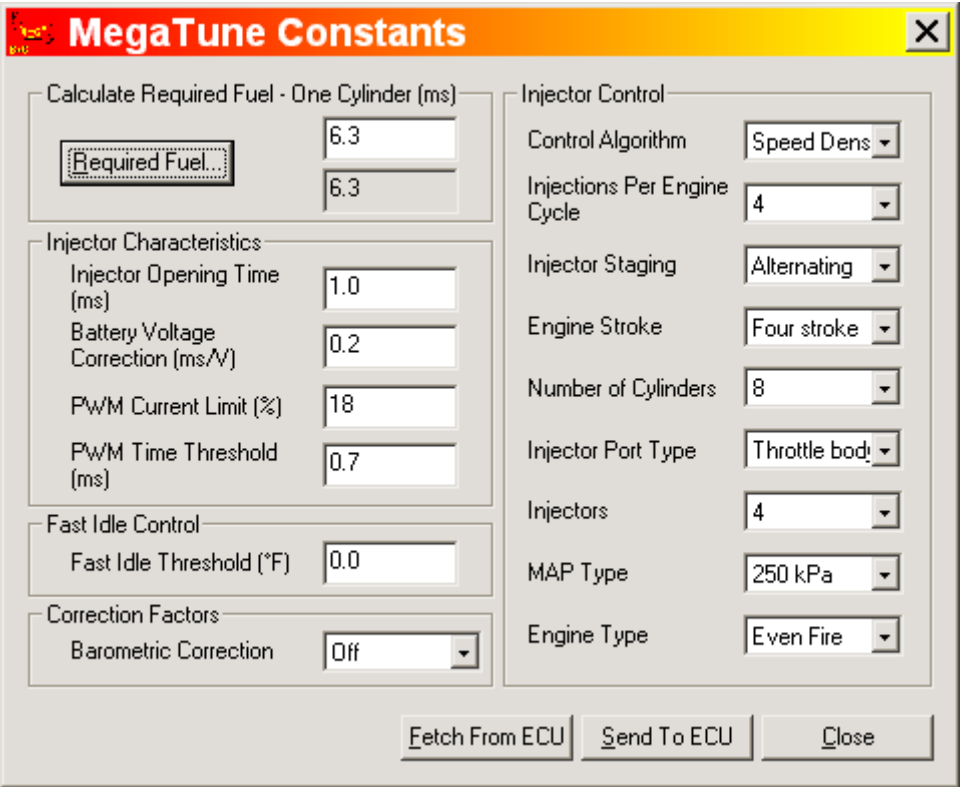

#### **Settings/Constants välilehdeltä**

jos käytät korkeavastuksiset suuttimia (yli 10 Ohmia), laita PWM Time Threshold 25.4 msec ja PWM Current Limit 100%.

Jos sinulla on matalavastuksiset suuttimet (alle 4 Ohmia), laita PWM Time Threshold 1.0msec ja PWM Current Limit 75% (30% jos olet asentanut "Flyback Board:in). Säädät näitä arvoja myöhemmin kunhan koneesi on käynnissä.

"Control Algorithm" antaa sinun valita Speed Density ja Alpha-N säätömoodien välillä. Speed Density tarkoittaa säätöä MAP-arvon ja moottorin kierrosluvun perusteella ja Alpha-N kaasuläpän asennon ja kierrosluvun perusteella. Lähes kaikissa tapauksissa kannattaa käyttää Speed Density-moodia.

Req Fuel on ylimpänä Constants ikkunassa. Siinä on laskin, joka auttaa sinua löytämään oikean arvon. Käyttääksesi laskinta, klikkaa Required Fuel ja täytä kentät.

Säätöohjelmassa ylemmässä REQ\_FUEL laatikossa on laskimella laskettu REQ\_FUEL-arvo. Alempi REQ\_FUEL on arvo joka on ladattu MegaSquirttiin. Alempi arvo on laskettu ylemmästä arvosta ottamalla huomioon haluamasi ruiskutusmoodi.

**Injector Opening Time (ms)** Suuttimien aukeamisaika (ms) on aika mikä tarvitaan suuttimen aukeamiseen 13.2 voltin jännitteellä. Yleisesti tämä arvo on lähellä 1.0 ms.

**Injection per Engine Cycle** (Ruiskutuksia per täysi tahti(=2 kampiakselikierrosta)) on kuinka monta ruiskutusta haluat yhden täyden tahdin aikana. Haluat tämän olevan laitettuna niin että tyhjäkäynnillä suuttimien aukioloaika ei ole vähemmän kuin 2.0 ms ja Req\_Fuel on pienempi kuin 12-15 ms, mutta enemmän kuin 8 ms. Nämä arvot mahdollistavat oikeaoppisen säädön tyhjäkäyntiseokselle ja mahdollistavat lisärikastukset (kiihdytys, lämmitys) täydellä kaasulla.

**Injector Staging** ovat suuttimille samanaikaiset(Simultaneous) tai vaihtelevat/(Alternating). Jos haluat että kaikki suuttimesi ruiskuttavat samaan aikaan, valitse samanaikaiset(Simultaneous). Jos haluat puolet suuttimistasi ruiskuttavan jokaisella ruiskutustapahtuman aikana, ja puolet toisen aikana, valitse vaihtelevat/(Alternating).

Huomaa että jos suuttimet sijaitsevat imukanavissa, sinun on valittava vähintään 2 ruiskutusta per engine cycle, jos käytät alternating ruiskutusta, muuten joka toisella ruiskutuksella sylinteriin ei tule bensaa ja moottori käy todella huonosti.

Hyötynä 2 ruiskutusta/vaihteleva olisi, että kun vain puolet suuttimista ruiskuttavat kerrallaa, bensakiskossa tapahtuva painepudotus laskee ja saanti on yhtenäinen.

Number of Cylinders on sylinterien lukumäärä.

Injector Port Type käytetään valitsemaan ovatko suuttimet joko läppärungossa(throttle body) vai imukanavien yhteydessä(multiport).

Engine Type määrittää moottorisi sytytyshetkien keskinäisen sijainnin. Se ei siis tarkoita sytytysjärjestystä! Mikäli sytytyshetkien väli on aina vakio(=puoli kampiakselikierrosta 4 sylinterisessä 4-tahtimoottorissa), valitse Even fire. Mikäli sytytysten väli ei ole vakio, valitse Odd-fire.

#### **Enrichments välilehdeltä**

EGO switch point, aseta arvoon 0.45-0.5 V, jos käytät kapeakaistaista lambda-anturia ja arvoon 2.5 V, jos käytät laajakaistaista. Jos et käytä lambda-anturia, niin laita EGO Step (%) nollaan.

#### **Communication/Settings välilehdeltä**

Port sarjaportin numero, johon MS on kytketty.

Time interval, näyttöjen päivitysväli, käytä alkuun 100 ms.

Verify ECU communications, tällä voit tarkistaa että Megatune ohjelman ja MS:n välinen yhteys toimii.

## **5.3. Moottorin käynnistäminen ja säätö**

Kun edellä mainitut parametrit ja vakiot ovat kohdallaan, voidaan moottori yrittää käynnistää. Yleensä moottori käynnistyy melko helposti muutamien erilaisten cranking pulse width arvojen kokeilun jälkeen(suuttimen aukioloaika käynnistyksen yhteydessä, löytyy Enrichments välilehdeltä).

Mikäli moottori ei edes "lupaa" 10 minuutin kuluessa on vika jossain muualla ja käynnistysyritykset kannattaa lopettaa.

Jos moottori ei käynnisty, niin tarkista seuraavat seikat: TPS-anturin oikea toiminta ja kalibrointi. 12 V käyttöjännite MegaSquirtille ja bensiinipumpulle myös käynnistettäessä. PWM-arvot eivät saa olla liian matalat, muuten suuttimet eivät aukea ollenkaan.

Kun moottori käynnistyy ja pysyy käynnissä, voit aloittaa tyhjäkäynnin säätämisen. Säädä tyhjäkäyntinopeutta(yleensä ruuvisäätö) ja seosta(VE-taulukko), kunnes tyhjäkäynti on haluamasi. Lämmittämätön lambda-anturi ei yleensä pysy riittävän lämpimänä moottorin käydessä tyhjäkäyntiä ja sen vuoksi siihen ei kannata luottaa tyhjäkäyntiä säädetäessä.

### **5.3.1. PWM-arvojen asettaminen**

Jos suuttimet ovat ns. korkeavastuksiset(yli 10 ohmia), PWM Time threshold 25.4 ms ja PWM current limit (%) 100%. Näillä arvoilla PWM ei ole käytössä.

Matalavastuksisilla suuttimilla(alle 4 ohmia) PWM täytyy ottaa käyttöön suuttimien ylikuumenemisen ja rikkoutumisen välttämiseksi. Toinen vaihtoehto on käyttää etuvastuksia. Katso myös kappale Polttoainejärjestelmä. PWM-arvot on ehdottomasti säädettävä kohdalleen, ennen kuin lähdet ajamaan autolla. Tyhjäkäynnillä suuttimien aukioloajat ovat lyhyet ja suuttimien rikkominen väärillä PWM-arvoilla epätodennäköistä. Ajettaessa autolla, suuttimien aukioloajat kasvavat merkittävästi ja suuttimet saattavat ylikuumentua väärillä PWM-arvoilla.

1. Aloita PWM time threshold 1.0 ms ja PWM current limit 75%(30% jos käytät Flyback board:ia).

2. Kun moottori käy tyhjäkäyntiä, pienennä PWM current limit:iä 1% pykälin, kunnes tyhjäkäynti huononee. Muista painaa send to ECU jokaisen muutoksen jälkeen. Tällä arvolla PWM current limit on liian suuri ja suuttimet eivät enää aukea kokonaan. 3. Tämän jälkeen suurenna PWM current limit arvoa 5 %:lla, jotta suuttimet aukeavat kokonaan.

- 4. Pienennä PWM time thresholdia 0.1 ms pykälin, kunnes tyhjäkäynti huononee.
- 5. Suurenna PWM time thresholdia 0.3 ms.
- 6. Toista kohdat 2:sta eteenpäin.

Mikäli suuttimet ovat riittävän suuret, niin suuttimien aukioloaika tyhjäkäynnillä on suurinpiirtein sama kuin PWM time threshold ja moottori käy lähes kaikilla PWM current limit (%) arvoilla, mutta hyytyy kierroslukua nostettassa. Mikäli näin käy, niin nosta PWM-current limit(%) arvoa, kunnes moottori käy myös tyhjäkäyntiä korkeammilla kierroksilla.

## **5.3.2. Kylmäkäynnistys ja lämmitysrikastukset**

Mikäli ulkoilma on riittävän kylmä, joudut säätämään kylmäkäynnistys ja lämmitys rikastuksia, jotta kylmä moottori pysyy käynnissä. Käynnistysmoodissa(moottorin kierrosluku alle 400 RPM), MS laskee tarvittavat suuttimien aukioloajat kahdesta käyttäjän antamasta arvosta(-40 °F ja 170°F). Tyypilliset arvot Chevroletin pikkulohko V8:lle ovat 2 ms lämpötilassa 170 ºF ja 10 ms lämpötilassa -40 ºF. Oman moottorisi tarvitsemat arvot ovat hyvin todennäköisesti erilaiset ja niiden säätö tapahtuu muuttamalla parametriarvoja, kunnes moottori käynnistyy luotettavasti kaikissa lämpötiloissa.

Välittömästi käynnistymisen jälkeen(moottorin kierrosluku yli 400 RPM) moottori on niin sanotussa käynnistyksen jälkeisessä rikastusmoodissa(afterstart enrichment), joka tarkoittaa sitä että välittömästi käynnistyksen jälkeen polttoainemäärää lisätään käyttäjän määräämällä prosenttiarvolla(Enrichment%), joka laskee nollaan number of ignition cycles-arvon määräämien sytytystapahtumien jälkeen(noin 200). Tämä rikastus on lämmitysrikastuksesta riippumaton, erillinen rikastusmoodi.

Käynnistyksen jälkeen, mikäli moottori ei ole normaalissa käyntilämpötilassa rikastetaan seosta niin sanotulla lämmitysrikastuksella(Warm-up enrichment). Lämmitysrikastuksen parametreinä ovat prosenttiluvut(Warmup enrichment%), joka kertoo moottorin syötetyn polttoainemäärän suhteessa käyntilämpöiseen moottoriin(160 ºF). Nämä arvot täytyy säätää siten että moottori on täysin jäähtynyt, jonka jälkeen se käynnistetään ja prosenttiarvoja muutetaan kunnes moottori käy tasaisesti koko lämmitysrikastuksen päälläoloajan.

## **5.3.3. VE-taulukon säätäminen**

VE-taulukko on tärkein säädettävä kohde. Se määrää moottoriin syötettävän polttoainemäärän erilaisissa kuormitustilanteissa.

VE-taulukon säätäminen kannattaa aloittaa luomalla perustaulukko MegaTunen Tools-valikosta löytyvällä työkalulla VE-table generator. Taulukkoon pitää syöttää moottorin iskutilavuus litroissa(engine displacement), moottorin tyhjäkäyntiominaisuudet(idle characteristics), huippuvääntöä koskevat tiedot(Peak

Torque), huipputehoa(kampiakselilta) koskevat tiedot(Peak hp) ja moottorin maksimikierroslukua koskevat tiedot(redline characteristics). Noiden tietojen perusteella Megatune luo VE-taulukon. Tätä VE-taulukko tulee käyttää hyvibn varovaisesti, koska moottiri saattaa mennä laihalle ja rikkoontua.

VE-taulukon säätäminen tarkoittaa VE-taulukon arvojen muuttamista eri kuormitustilanteissa(MAP ja RPM pisteet), kunnes moottori käy tasaisesti kaikissa kuormitustilanteissa. Arvojen säätämiseen voit käyttää apuna lambda-anturia, Megatunen dataloggausta tai säätää puhtaasti korvakuulolta. Suurimman osan ajasta moottori toimii taulukon tyhjäkäynti-kulmasta täyskaasu-kulmaan kulkevan lävistäjän lähettyvillä. Moottorin normaalin käyntialueen ulkopuolella olevat VE-arvot voi arvioida käyntialuella olevista arvoista.

Aloita säätäminen tyhjäkäynnin lähettyvillä olevista VE-arvoista ja etene pikkuhiljaa kohti suurempia kierroslukuja. Säätämistä helpottaa, jos sinulla on käytössä lambdaanturi. Silloin voit toimia seuraavasti. Pistä kaverisi ajamaan autoa ja Avaa MegaTunesta tuning-välilehti. Näytölle avautuu alla olevan kuvan mukainen näyttö.

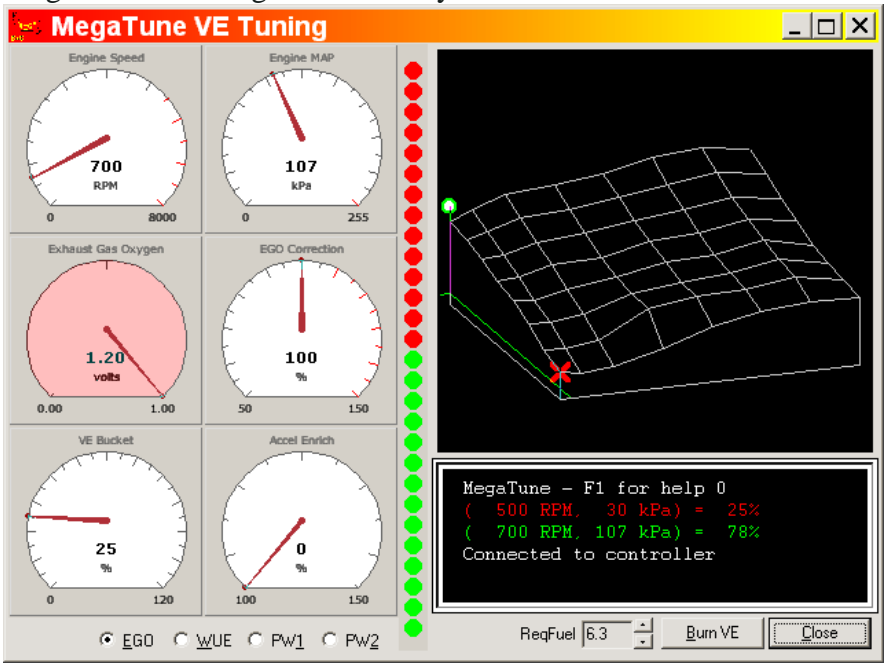

Vasemmassa reunassa näkyy moottorin säätöparametrien arvoja ja oikeassa reunassa näkyy VE-taulukon mukaan piirretty 3D-polttoainekartta. Virheä täplä, joka liikkuu pitkin kartalla kertoo moottorin sen hetkisen kuormitustilanteen. Vastaavat arvot on merkitty vihreällä kartan alapuolella olevaan tekstilaatikkoon. Punainen risti on sen hetkinen säädettävä kuormituspiste, jota vastaavat arvot näkyvät myös tekstilaatikossa. Nuolinäppäimillä voit liikuttaa punaisen ristin haluamaasi paikkaa kartalla, kyseisen kuormituspisteen VE-arvoa voit muuttaa shift+nuoli ylös/alas. Mikäli moottori toimii jossain kuormituspisteessä huonosti(lambda-arvo ei ole haluttu), niin muuta kyseisen kuormituspisteen VE-arvoa. Ennen kuin suljet VEtuning välilehden, niin muista tallentaa arvot MS:n muistiin Burn VE-napista.

#### **5.3.4. Kiihdytysrikastukset**

Kaasuläpän avautuessa nopeasti, moottori tarvitsee rikastusta toimiakseen nykimättä. Säätöparametrina toimii kaasuläpän avautumisnopeus ja sitä vastaava suuttimen aukioloajan lisäys. Kiihdytysrikastus kannattaa säätää vasta kun VE-taulukko on säädetty kuntoon ja niinpä VE-taulukon säätämisen ajaksi kiihdytysrikastus kannattaa ottaa pois käytöstä(aseta avautumisnopeus arvoon 30 V/s, jolloin se ei koskaan aktivoidu). Kiihdytysrikastuksen säätäminen kannattaa aloittaa alla olevan taulukon mukaisilla arvoilla ja muuttaa niitä kunnes moottori ottaa kierrokset nopeasti ja nykimättä. 2 V/s vastaa kaasupolkimen painamista pohjaan 2.5 sekunnissta ja 15 V/s vastaa kaasupolkimen painamista pohjaan kolmessa kymmenesosasekunnissa.

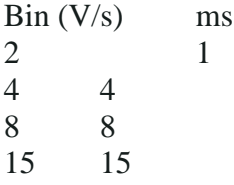

Decel Fuel amount% parametrillä voit halutessasi vähentää polttoaineen määrää kaasua vähennettäessä. 100% tarkoittaa että polttoaineen määrää ei pienenetä ollenkaan ja 1 % tarkoittaa että moottori saa 1 % normaalista polttoainemäärästä.

### **5.3.5. Vastuksien R10 ja R32 arvojen tarkistus**

Jos haluat luotettavuutta MegaSquirt:iisi, lue tämä luku huolella. Yhteensopivuus sytytys- ja ruiskutuslaitteiston välillä haetaan kahta vastusarvoa säätämällä. Moottorin käydessä kokeillaan vastuksen R10 (rakennussarjan oletus 390 ohm, ½ W, värikoodi oranssi, valkoinen, ruskea) lämpötilaa sormilla. R10 kuuluu sytytyspuolalta tulevan jännitesignaalin käsittelypiiriin. Jos vastus on liian kuuma, vastuksen arvoa joudutaan muuttamaan suuremmaksi vähitellen kokeillen suurempia arvoja. Aloita siis oletusarvolla 390 ohm, jos vastus on liian kuuma koskettavaksi sormilla, lisää vastusarvoa aina kilo-ohmiin saakka esim. 470, 560, 680, 1K portain. Käytä tehonkestoltaan ½ W vastuksia.

Tarkista myös vastus R32 (270 ohm, ½ W). Vastusta käytetään piirissä, joka säätää ruiskusuuttimien sulkeutumista. Myöskään tämä vastus ei saisi olla liian kuuma käsin kosketeltavaksi. Vastusarvoa suurennetaan tarvittaessa tai zenerdiodi D21 korvataan alhaisemmalla kynnysjännitteellä kuin 36 V kynnysjännitteisellä 1N4753 zenerillä. Kokeile esim. 22 V zener 1N4749.

### **5.3.6. Muita säätämiseen liittyviä seikkoja**

Jos moottorissa on pitkillä aukioloajoilla varustettu nokka-akseli ja tyhjäkäynti on huono, on tyhjäkäynti mahdollista saada tasaisemmaksi MegaSquirtin ja huolellisen säätämisen avulla. Usein karkea tyhjäkäynti johtuu liian laihasta seossuhteesta. Asiaan vaikuttaa enemmän nokan aukioloajat kuin itse bensiinin ruiskutus moottoriin.

Pakoventtiili säilyy pidempään auki imutahdin puolelle saakka ja imuventtiili aukeaa jo pakotahdin loppupuolella. Tällöin osa bensiini-ilmaseoksesta joutuu matalilla kierroksilla suoraan pakosarjaan. Tilanteen kompensoimiseksi pitää seosta rikastaa, jotta palaminen tapahtuu kunnolla.

Käytännössä tämä tarkoittaa, että jyrkän nokan kanssa ei ole mahdollistaa käyttää stokiometristä 14:1 seossuhdetta, vaan seosta on rikastettava. Tyhjäkäyntiseossuhteen hakeminen voidaan suorittaa korvakuulolla normaalin kapeakaistaisen lambda-anturin käytön sijasta. Tällöin on huolehdittava, että lambda-arvoon perustuva korjaustoiminto ei ole käytössä, koska ohjelma yrittäisi korjata seosta kohti stokiometristä seossuhdetta. Seossuhteen korjaustoiminto voidaan ottaa käyttöön muutama sata kierrosta tyhjäkäyntikierroksien yläpuolelta alkaen. Tällöin varmistutaan, että seossuhteen korjaustoiminto ei sotke tyhjäkäyntiä.

Toinen keino kokeiltavaksi suurella overlapilla olevien nokka-akseleiden kanssa on kuristaa MAP-anturille menevää paineletkua. Ideana on vaimentaa imusarjassa syntyviä painepulsseja, jotka edelleen siirtyvät paineanturille. Voit kokeilla erilaisia vaimennus / kuristinratkaisuja löytääksesi toimivan ratkaisun.

Muutamia keinoja kokeiltavaksi:

1. Tarkista VE-taulukko lähellä tyhjäkäyntialuetta. Jos moottorin kierrosluku tai imusarjan paine vaihtelevat, myös tyhjäkäynti vaeltaa. Tämän välttämiseksi kannattaa tyhjäkäyntialueen lähettyvillä oleva VE-taulukko pitää tasaisena.

1. Jos käytössä on matalaimpedanssiset suuttimet, täytyy pulssinleveysmoduloitu(PWM) virranrajoitus säätää. Aloita säätäminen 75% PWM dutu cycle-arvolla ja 1 ms time thresholdilla. Kun saat moottorin käymään tyhjäkäyntiä, säädä ensimmäiseksi PWM duty cycle arvoa alaspäin kunnes huomaat vaikutuksen tyhjäkäynnin laadussa. Sen jälkeen säädä arvoa takaisin noin 3-5 prosenttiyksikköä. Suorita sama säätö time threshold:ille. Toimenpide on helppo suorittaa autosta käsin ennen ajoon lähtöä ja vie aikaa muutaman minuutin. Tyhjäkäynnillä suuttimien PWM:n aukioloaika on pieni verrattuna jaksonpituuteen. Tässä vaiheessa on mahdollista turvallisesti säätää

PWM:n virranrajoitusta ennen kovempaa ajoa, jolloin jaksonpituudet kasvavat.

Moottorin käydessä tyhjäkäyntiä, se tuottaa tällöin tietyn alipainearvon. Katukäytössä VE-taulukon MAP-arvot kannattaa aloittaa tyhjäkäynnin MAP-arvoa pienemmästä arvosta. Jos esimerkiksi tyhjäkäynnillä MAP-arvo on 60 kPa, pienimmäksi MAParvoksi kannattaa laittaa 40 kPa. Tämä säästää bensaa moottorijarrutuksessa. Myös sytytysennakkoa on tällöin mahdollista aikaistaa.

Toisaalta voit tehdä päinvastoin eli suurentaa VE-kartan arvoja tyhjäkäyntialueen vasemalla puolella ja yläpuolelle. Voit jopa tuplata arvot estääksesi moottorin sammumisen ja nykimisen. Tällöin pulssisuhde kasvaa ja tilanne korjaantuu.

Kierrosluku- ja MAP-arvoja säätämällä pitäisi löytää sopivat arvot, jotta voi ajella rauhallisesti sopivan laihalla seoksella sekä moottorijarruttaa, jolloin kierrokset ovat tyhjäkäyntiä suuremmat ja MAP-arvo tyhjäkäynnin alapuolella, mutta rikas seos kun kierrokset putoavat tyhjäkäynnin alapuolella ja moottori yrittää sammua.

Järjestelmä kompensoi automaattisesti tyhjäkäyntiventtiilin kautta läpi pääsevän ilmamäärän ja sen vaikutuksen MAP-arvoon. Toisin sanoen läpi pääsevä ilmamäärä pienentää alipainearvoa ja MAP-anturi huomaa muutoksen. Tällöin ohjausjärjestelmä kompensoi tilannetta ruiskuttamalla lisää bensiiiniä.

Versio 2.00 ja siitä eteenpäin MS bensapumpun releohjauksen ulostulo on ohjelmoitu pysäyttämään pumppu jos moottori sammuu muulla tavoin kuin avaimesta kääntämällä. Toiminto pysäyttää polttoainepumpun 2 s viiveellä jännitteen ollessa kytkettynä moottorin kuitenkaan pyörimättä. Jos priming pulse –arvon säätää nollaksi, pumppu ei käynnisty ennen ensimmäistä kierrosanturin pulssia. Suuremmalla arvolla kuin nolla, virta-avainta käännettäessä suuttimet ruiskuttavat yhden suihkutusjakson ja polttoainepumppu lähtee toimimaan. Pumppu pyörii kaksi sekuntia ellei kierrospulssia saada tai niin kauan kuin kierrospulsseja saadaan + 2 s.

Järjestelmän käynnistyksen yhteydessä MS tallentaa vallitsevan ilmanpaineen(barometrinen ilmanpaine). VE-taulukon korjauskerroin kasvaa ilmanpaineen pienentyessä(barometrinen korjaus). Jos ulkoinen ilmanpaine on matala(korkealla merenpinnasta), niin järjestelmän ruiskuttaman bensiinin määrä kasvaa. Tämä johtuu lähinnä MAP-arvosta ja siitä että pienemmän ulkoisen ilmanpaineen vallitessa myös pakopuolen vastapaine pienenee ja moottorin läpi virtaa näin ollen enemmän ilmaa ja tarvitsee enemmän bensiiniä palotapahtumaan. Ensimmäisellä kerralla järjestelmä tekee laskutoimitukset ruiskutettavan bensiinin määrästä huomioiden ilmanpaineen korjauskertoimen. Korjauskerroin perustuu 1990 Corvetten ECU-järjestelmän lähdekoodiin.

## **5.4. Muut hallintaohjelmistot ja ympäristöt**

MegaSquirt Palm kämmenmikroversio on saatavilla tiedostoalueelta MegaSquirt Yahoo! –sivuilta. Sen toimivuudesta on saatu tietyiltä käyttäjiltä hyviä kokemuksia. MS-Palm käyttää HOTPaw basic –ohjelmointikieltä ja tallentaa MS:n toimintaa lokitiedostoon. Siinä on 60 rivin tai 15 sekunnin rajoitus lokiin kirjoitettavan datan määrässä 4 hertsin taajuudella. Se kirjoittaa dataa MemoPad-tyyppisenä tiedostona, jonka maksimikoko on 4 kilotavua. Lähdekoodi on kaikkien saatavilla. Talletettavien muuttujien määrää voidaan vähentää muokkaamalla koodia, jolloin saadaan kirjoitettavan lokitiedoston ajallista pituutta lisättyä yli minuuttiin, jos joku näin haluaa. MS-Palm tukee luonnollisesti VE-taulukon ja muiden arvojen muokkaamista. V2 version koodi toimi siinä hyvin mutta versiota Dt ei ole vielä testattu. Myös MS MiniTunea voit kokeilla, mikä vaatii tiedostoalueelta NSBasic-tiedostot, mutta ohjelma ei ole välttämättä täysin toimiva. Linux-versio on nimeltään MegaTunix ja sen löytyy www.msefi.com keskustelufoorumilta.

## **5.5. MegaView**

MegaView näyttöpaneeli sisältää kaksi eri moodia: Runtime näyttää reaaliaikaiset moottorin toimintaparametrit ja arvot rullaten arvoja ruudulla eteenpäin ja toinen moodi konfikurointia varten reaaliaikaiseti. Lisätietoa on saatavilla osoitteesta www.bgsoflex.com/mv/megaview.html.

MegaView sisältää seuraavat ominaisuudet jatkuvasti päivittyvänä rullaavassa esitysmuodossa:

- moottorin käynnistyksestä kulunut aika, maksimi reilu 18 tuntia (65535 s)
- moottorin tila (käynnissä / startataan)
- seoksen rikastus (ryyppy)
- kiihdytyksen aikainen seoksen rikastus (vrt. kiihdytyspumppu)
- moottorin kierrosluku
- suuttimien pulssinleveys (PWM)
- imusarjan paine (MAP)
- barometrinen ilmanpaine
- veden lämpötila
- imuilman lämpötila
- kaasuläpän asentosensorin jännitetieto
- akun jännite
- lambda-anturin jännite
- seoksen korjaustoiminnon tila
- ilmantiheyden korjaustieto
- barometrisen ilmanpaineen korjaustieto
- reaaliaikainen volumetrinen hyötysuhde
- kylmäkäynnistyksen jälkeinen korjauskerroin
- kiihdytyksen aikainen korjauskerroin
- sekä kaikki laskennalliset korjauskertoimet ja lisärikastukset, järjestelmän kestää noin 45 s scrollata lävitse kaikki eri muuttujat. Ruudun päivityksen voi pysäyttää, jotta haluttu arvo saadaan näkyville tarkempaa tutkintaa varten.
- normaalista toiminnasta poikkeavat arvot näkyvät ruudulla vikaindikaattoreina
- kaikki VE-taulukon arvot ja muut vakiot voidaan konfikuroida käyttäen kahta painonäppäintä
- näyttö on VFD-tyyppinen 2x20 merkin kokoinen. Se on erityisesti suunniteltu nimenomaan autokäyttöä varten.

MegaView näyttö perustuu Noritaken valmistamaan CU20025ECPB-W1J malliin. Se on kaksirivinen ja rivillä 20 merkkiä. Ulkomitat ovat 116mm x 37 mm. Näyttöalue on kooltaan 70,8 mm x 11,5 mm. Näytön merkit ovat 2,4 mm x 4,7 mm. Voit ostaa

MegaView piirilevyn ja ohjelmoidun prosessorin samasta paikasta kuin itse MS:n eli http://www.bgsoflex.com/mspo1.html kautta. Katso myös linkki http://www.megasquirt.info/mvbom.htm.

## **5.5.1. Ohjeet MegaView:in kasaamiseen**

Manuaalin kuvat kannattaa tutkia ennen työhön ryhtymistä tarkkaan.

- 1. Juota 2x7 koiraspuoleinen liitin piirilevyn alapuolelle.
- 2. Juota 2x7 naaraspuoleinen liittimen vastakappale VFD-näytön alapuolelle. Näin saat kytkettyä näytön piirilevyyn. Piirilevyjen väliin levyjen kulmiin asennetaan tukipalat. Asennus tapahtuu viimeisenä työvaiheena.
- 3. Asenna ja juota P1, DB9-liitin.
- 4. Juota JH1, yksirivinen 6 pinninen liitin MegaView piirilevyn etupuolelle. Huomioi pinni nro. 1 levyltä. Se on kohti DP9-liitintä.
- 5. Asenna jännitesyötön osat. Asenna ensimmäisenä J1, kaksiasentoinen terminaali.
- 6. Asenna ja juota D1, D2. Huomioi napaisuus. Diodien tunnisterengas täsmää piirilevyn tunnisteviivan kanssa. Eli poispäin J1:stä.
- 7. Asenna ja juota C13 ja C14. Nämä ovat tantaalikondensaattoreita, joiden asennuksessa on huomioitava niiden napaisuus. Varmistu, että C13 positiivinen napa tulee kohti DB-9 liittimen puoleista reunaa levyllä. C14 positiivinen napa tulee ylöspäin eli itsestä poispäin.
- 8. Asenna ja juota U3, jänniteregulaattori. Taivuta johdinlangat niin että saat asennettua jäähdytyslevyn regulaattorin takapintaa vasten. Kuvasta alhaalta näet jännitesyötön komponentit asennettuina. Maa on kauimmainen DB9 liiittimestä ja + jännite lähimpänä.

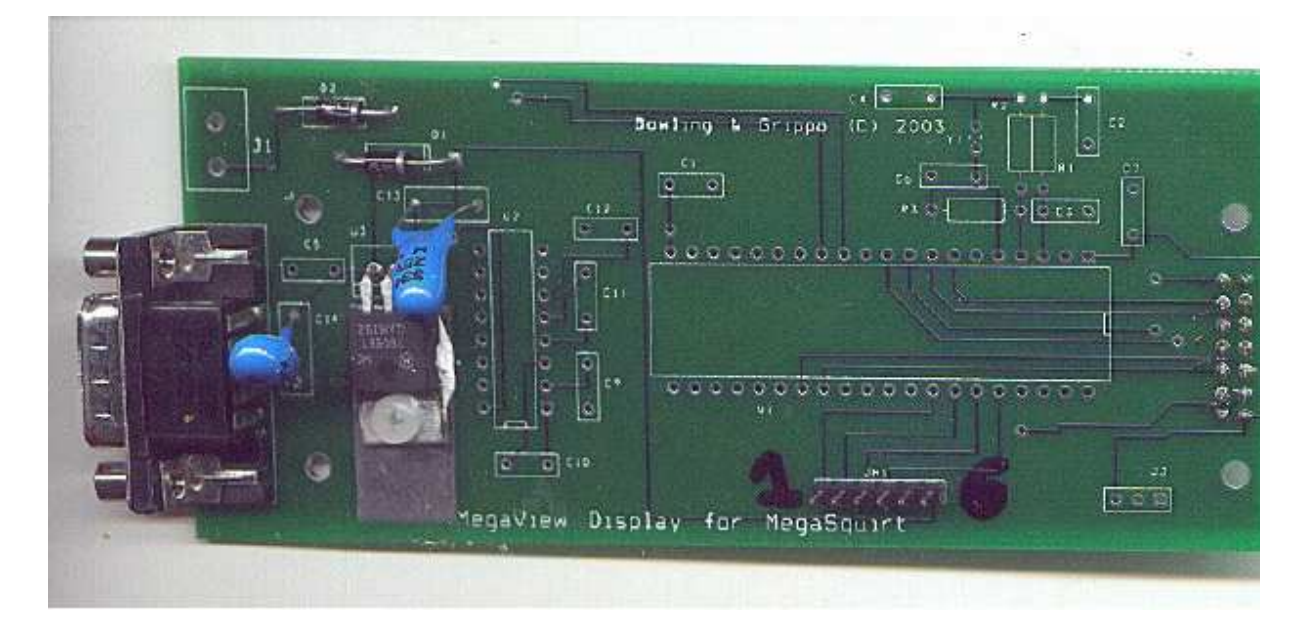

Kun olet saanut kasattua laitteen, tarkista että LM7805 ulostulossa on 5 V käytettäessä 12 V syöttöjännitettä. Muista maadoitus. Plus-jännite tulee DB9-liitintä lähempänä olevaan terminaaliin. Merkitse napaisuus, jotta vältät virhekytkennät autoon asentamisen yhteydessä.

- 9. Asenna ja juota seuraavat kondensaattorit C1, C5, C7, C9, C10, C11, ja C12.(104)
- 10. Asenna ja juota C2 (333)
- 11. Asenna ja juota C2 (103)
- 12. Asenna ja juota C4 (470)
- 13. Asenna ja juota C6 (22)
- 14. Asenna ja juota vastus R1 (ruskea, musta, oranssi)
- 15. Asenna ja juota R2 (ruskea, musta, keltainen)
- 16. Asenna ja juota R3 (ruskea, musta, sininen)
- 17. Asenna ja juota Y1 (pieni metallinen kotelo). Taivuta komponentin jalat niin että kotelo tulee kondensaattoreiden C4 ja C6 väliin kyljelleen.
- 18. Asenna ja juota 16-pinninen kanta. Jos et käytä kantaliitintä, asenna U2, MAX232 suoraan piirilevylle.
- 19. Asenna ja juota 40-pinninen kanta. Jos et käytä kantaliitintä, asenna CPU suoraan levylle. Prosessori on suositeltavaa asentaa kannan avulla.

Kuvassa alhaalla on MegaView –piirikortti komponenteillä varustettuna:

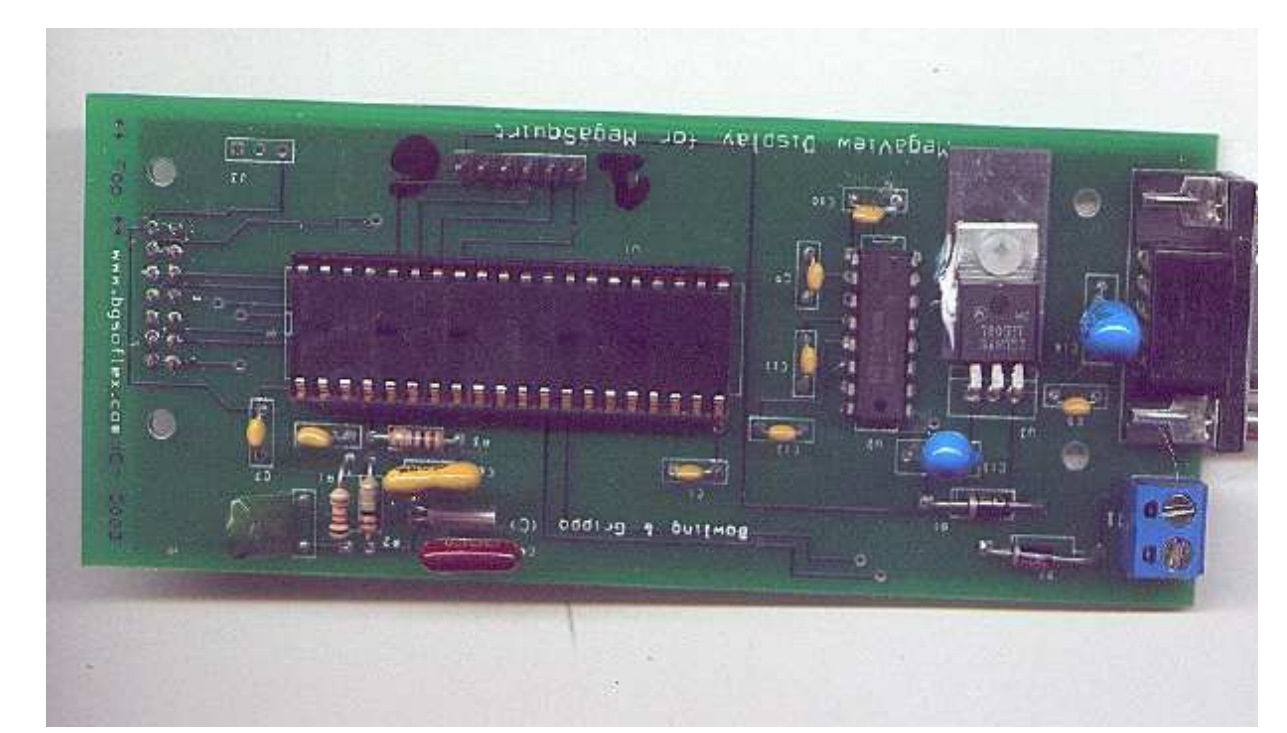

Seuraavassa kuvassa on piirikortin toinen puoli. Huomaa piirikortin toisessa päässä pinnirivi.

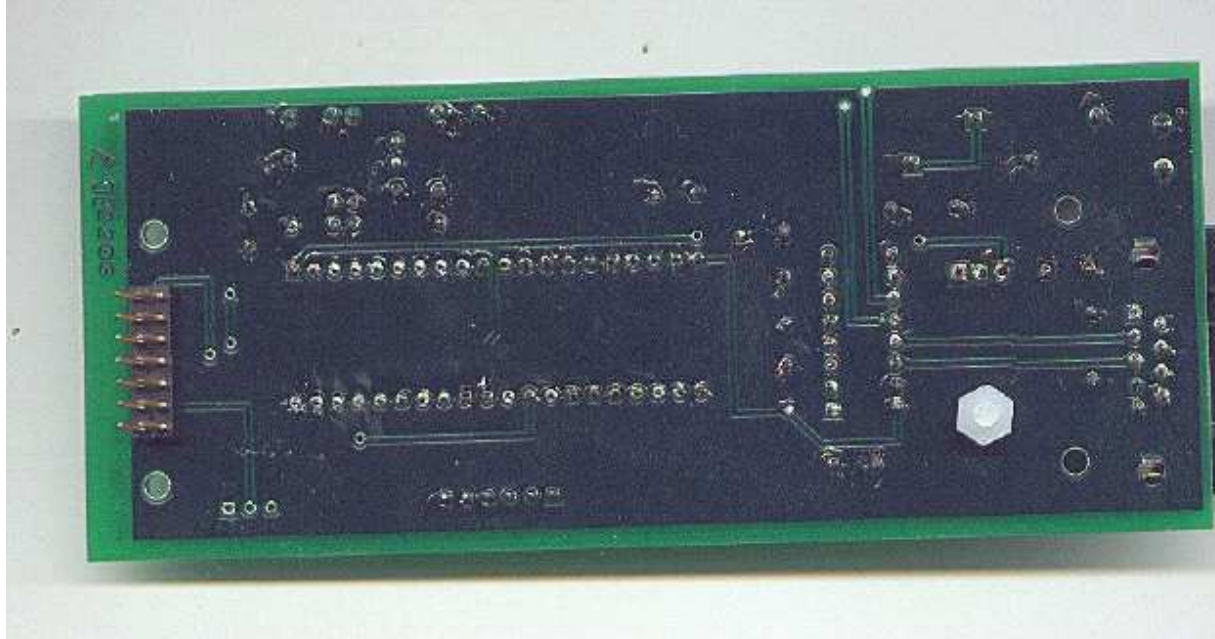

20. Asenna näyttömoduulin kiinnitysjalat piirikortille. Asennusjärjestys selviää helpoimmin katsomalla alla olevasta kuvasta mallia. Varmistu pinniriviliittimen kiinnityksestä.

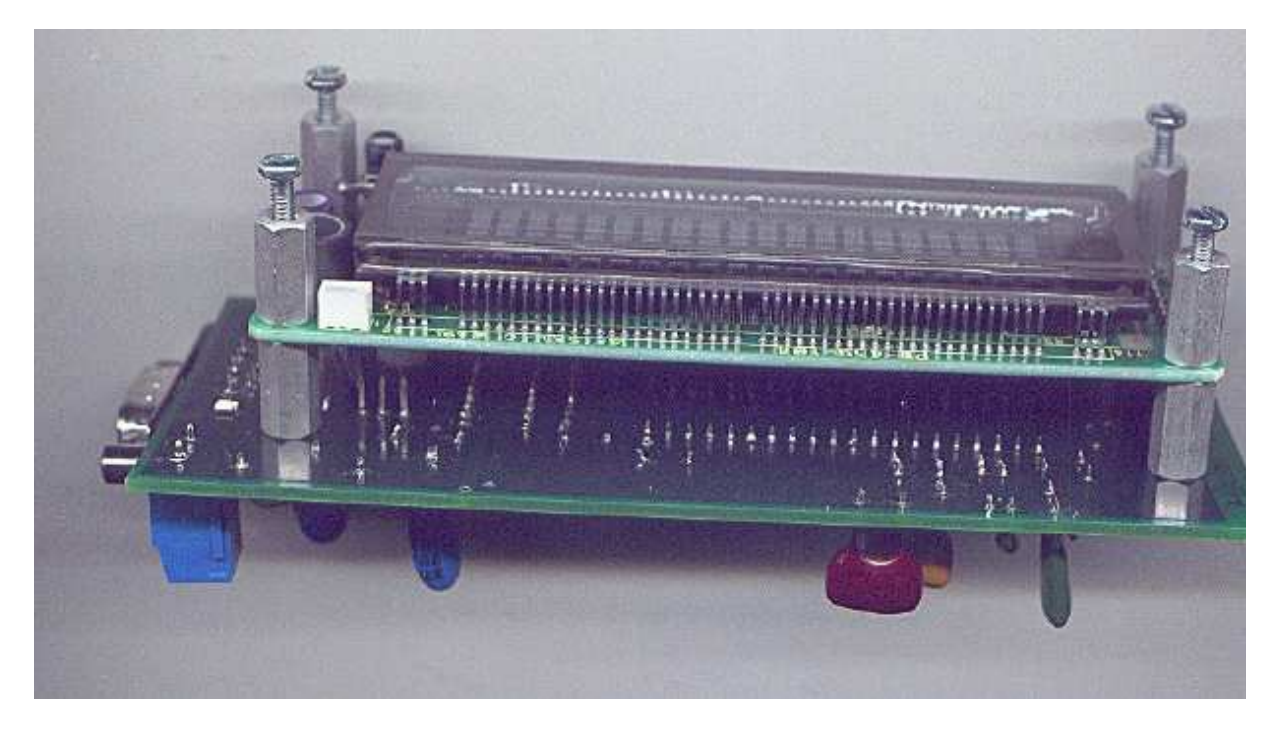

Nyt MegaView pitäisi olla valmiina liitettäväksi muuhun järjestelmään. Käyttääksesi laitetta autossa, sinun pitää asentaa piirikortin ohjaussignaaleja varten myös painonapit. Toki piirikortin toimivuutta voi kokeilla ihan hyppylankojen ja yksinkertaisten katkaisijoiden avulla.

#### **Liitännät**

- 1. Vähennä arvoa
- 2. Lisää arvoa
- 3. Valitse
- 4. Moodi
- 5. Maadoitus
- 6. Käyttöjännite (+12V)

Neljä painonäppäintä tulevat siis liitäntöihin 1-4 kiinni. Kytkimien toinen pinni tulee maahan (pinni 5). Kun kytkintä painetaan, se vetää CPU:n ylösvetovastuksilla varustetun tuloliitännän maahan, joka normaalisti on +5 V. Keskeytys aktivoituu ja seuraa ohjelman mukainen suoritus CPU:lla.

Autoon asennus vaatii Molexin valmistaman 5 tai 6 pinnisen liittimen rungon ja krimpit eli kontaktit. Tai sitten suomalaisemmin sokeripalan. Plugi, eli terminaali 1, kiinnitetään piikkirimaan ja 5 johtoa menevät painonapeille jotka mieluiten kiinnitetään lähelle VFD-näyttöä esim. metallilevyn avulla. Voit asentaa näppäimet haluamaasi järjestykseen sinulle sopivan logiikan mukaan. Huomaa että 5. johto on maadoitus. Etulevyn MegaView:lle voit tehdä esim pleksistä. Esimerkin löydät MegaSquirtin kotisivuilta. Asenna MegaView kojelautaan, kytke sähköt ja DP9 – liitäntä sarjakaapelilla MegaSquirttiin. Kytkettäessä auton käynnistysvirrat, pitäisi ruudulla alkaa pyöriä jotain merkkejä.

Kun virrat ovat kytketty, järjestelmän alustus vie aikaa vain noin sekunnin. Oletusarvona ruudulle ilmestyy ajonaikana esitettävät moottorin tiedot. Esitysmuoto on rullaava. Jos haluat pysäyttää näytön tietyn arvon kohdalla, paina Select eli valintanäppäintä. Rullaus pysähtyy. Toinen painallus vapauttaa toiminnon ja rullaus jatkuu. Lisää ja vähennä –näppäimet eivät tee mitään tässä moodissa. Jos jokin arvo alkaa vilkkumaan, se kertoo arvon ylittäneen normaalin toiminnan mukaiset rajat. Esimerkiksi jäähdytysveden lämpö on liian korkea tai sitä valvova anturi on rikkoutunut.

Painamalla Moodi (Mode toggle) –näppäintä, päästään konfigurointivalikkoon. Ensimmäisenä valikossa näkyy konfigurointiparametrejä. Näitä arvoja voi säädellä myös PC:n kautta. Lisää ja vähennä –näppäimien avulla voit vaihtaa näytettävää parametriä eli selata asetettuja arvoja. Pitämällä napin pohjassa, rullaa näyttö jatkuvalla syötöllä eteen- tai taaksepäin. Kun löydät haluamasi parametrin ja haluat muuttaa sen arvo, paina Select eli valintanäppäintä. Ruudulle tulee Selected –teksti ilmaisemaan tekemääsi valintaa. Siirryt tällöin "submodeen" eli muokkaustilaan. Lisää ja vähennä –näppäimillä voit muuttaa parametrin arvoa. Arvojen muuttamisessa tulisi noudattaa varovaisuutta, jos säätötoimenpiteitä tehdään kesken ajon. Kun arvo on säädetty halutuksi, paina valintanäppäintä uudelleen. Tällöin parametrit siirretään mikro-ohjaimen flash-muistiin. Selected –teksti katoaa näytöltä ja voit valita halutessasi jonkin toisen parametrin muokattavaksi. Voit palata halutessasi normaaliin esitystilaan (runtime display mode) painalla Moodi (mode) näppäintä.

Jos et haluakaan siirtää tekemiäsi muutoksia parametreihin talteen flash-muistiin, paina valintanäppäimen sijasta Mode-näppäintä. Jos palaat myöhemmin säätämään jotain parametrejä, niin myös aiemmin tallentamatta jäänyt parametri tallentuu flashmuistiin tallennusvaiheessa. Eli jos teet muutoksia, etkä halua parametrin uuden arvon tallentuvan, muista palauttaa vanha arvo ennen poistumista konfigurointivalikosta. Jos taas haluat tallettaa arvon, pitää muistaa tehdä Unselect-toiminto eli painaa uudelleen valintanäppäintä.

#### **Jos MegaView ei toimi, tarkista seuraavat asiat:**

- 1. Ensinnäkin jos olet asentanut CPU:n eli mikrosuorittimen erillisen mikropiirikannan avulla, irrota CPU kannastaan. Noudata varovaisuutta ettet katko jalkoja CPU:n kotelosta.
- 2. Tarkista piirilevyltä juotokset ettei juotostina ole muodostanut tinasiltoja eli oikosulkuja juotospisteiden välille. Tarkista erityisesti sarjakaapelin liittimen, pinnirivien ja CPU:n kannan juotokset.
- 3. Varmistu kondensaattorien oikeasta napaisuudesta koska C13 ja C14 napaisuus on oltava oikein päin. C13 + napa kohti J1:stä. C14 + napa samoin kohti J1:stä.
- 4. Varmista, ettet ole sekoittanut kondensaattorin C3 merkintää 103 aivan saman näköisiin kondensaattoreihin C1, C5, C7, C9, C10, C11 tai C12, joissa on merkintä 104. Korjaa tarvittaessa.
- 5. Onko MAX232 asennettu oikein päin? Viistetty pää kohti C10 kondensaattoria.
- 6. Onko 68HC908-mikro-ohjain asennettu oikein? Viistetty pää (lue kolo kotelossa) tulee kohti DB9-liitintä. Tarvittaessa korjaa kääntämällä ympäri.
- 7. Ovatko diodit D1 ja D3 asennettu napaisuudeltaan oikein päin? Diodien toisessa päässä oleva rengas tulisi olla poispäin J1:stä.
- 8. Onko DB9 eli P1-liitin asennettu oikein eli samalle puolelle CPU:n ja J1:sen kanssa.
- 9. Onko näytön kytkentään tarkoitettu piikkirima oikealla puolen levyä eli sen tulee olla vastakkaisella puolella kuin CPU ja J1. Ainoastaan passiivikomponentteja on piirilevyn alapuolella.
- 10. Varmistu seuraavista vastusarvoista:
	- R1 ruskea-musta-oranssi-kulta
	- R2 ruskea-musta-keltainen-kulja
	- R3 ruskea-musta-sininen-kulta

Huomioi R1 ja R2 samankaltaisuus

- 11. Mittaa vastus pinnien 2 ja 19 väliltä sekä pinni 32 CPU:n kannalta ja J1:sen maapinnin väliltä. Vastusarvon tulisi olla hyvin pieni.
- 12. Tarkista käyttöjännite esim 9V hyväkuntoisen tai erillisen virtalähteen avulla että MegaView saa vähintään tarvitsemansa 8 V. Tarkista J1:stä jännitteen voimakkuus paristoa käyttäessäsi.
- 13. Tarkista että regulaattori 7805 (V3) antaa 5 V ulos.
- 14. Tarkista että pinneille 1 ja 20 sekä CPU:n pinnille 31 tulee 5 V. Tarkista jännite kyseisen pinnin ja J1:sen maapinnin väliltä. Selvitä tarvittaessa vika.
- 15. Jos mikään ei auta, irrota näyttö seuraavia testejä varten.
- 16. Kytke käyttöjännite piirikortille ja tarkista regulaattorin lämpötila. Jos se kuumenee herkästi, jossain on vikaa piirikortilla. Näytön kuuluisi viedä suurin osa virrasta. Näytön irrotettuasi virrankulutuksen tulisi olla milliampeerien luokkaa ja regulaattorin pysyä viileänä.
- 17. Irrota mikro-ohjain kannastaan ja kytke MegaView tietokoneeseen sarjakaapelin avulla. Kytke käyttöjännite ja tarkista lämpötila. Jos regulaattorin lämpötila pysyy nyt alhaalla, on vika CPU:ssa. Kytke jumpperin avulla CPU:n kannalta pinnit 12 ja 13 yhteen. Käynnistä Hyperterminal ja totea että toimenpide kaiuttaa antamasi komennot takaisin näytölle.
- 18. Jos echo (kaiku) toimii, voit yrittää varovaisesti seuraavaa toimenpidettä. Vaihda MegaSquirtin CPU MegaView:n piirikortille. CPU on sama eikä näytön irroittamisen vuoksi pitäisi tulla ongelmia IO-pinnien kanssa. Käynnistä MegaTune PC:ltä. Käytä sarjaliikennekaapelia. Sekuntien pitäisi näkyä kuluvan ruudulla. Muuta kuin sekuntien juoksemisen ei pitäisi näkyä tapahtuvan ruudulla. Tämä toimenpide varmistaa oskillaattorin, sarjaliikenneportin jne. oikean toiminnan. Jos vika ei ratkennut vieläkään, saattaa prosessori tai sen kannan liitäntä olla viallinen.
- 19. Jos käytössäsi on oskilloskooppi, voit tarkistaa myös muita komponentteja. Pinniltä 4 voit katsoa kanttiaaltoa, kunhan olet kytkenyt käyttöjännitteen kortille. Pinniltä 5 pitäisi näkyä siniaaltoa.
- 20. MegaSquirttiin kytkettynä pitäisi näkyä pinneiltä 13 ja 14 dataa. Dataa pitäisi näkyä myös pinneillä 11 ja 12. Jos mitään ei tapahdu tai näy oskilloskoopin näytöllä, joudut hakemaan vikaa MegaView:n skeman avulla systemaattisesti.

# **6. MegaSquirt ja Turboahtaminen**

Tämä osio käsittelee MS asentamista turboahdettuun moottoriin. On monta huomioitavaa seikkaa asentaessa MS ja turboahdin yhdistelmä koneeseen joka on aiemmin ollut vapaastihengittävä.

MegaSquirt itsessään ei tarvitse muutoksia käytettäessä turbon kanssa edellyttäen että:

- siinä on MPX4250 MAP-anturi
- Kunhan et käytä suurempia ahtopaineita kuin 1.5 bar tämä on suurin mahdollinen paine jota MPX4250 MAP anturi voi käsitellä MS yhteydessä.
- Paineiden mennessä tämän yli tarvitaan erilainen MAP-anturi ja MS:n uudelleenohjelmointi vastaaman anturia.

Huomioon on otettava myös muita asioita liittyen antureihin, ohjelmistoon ja muihin laitteisiin ja ohjelmistoon liittyvissä asioissa, jotka on turboahdetussa moottorissa otettava huomioon.

## **6.1. MegaSquirt laitteisto ja ohjelmisto vaatimukset**

Ruiskusuuttimien koko – Suuttimien koon pitää olla ahdetussa moottorissa 10%-20% suuremmat kuin samantehoisessa vapaastihengittävässä moottorissa. Hyöty tulee rikkaasta ilma/polttoaine seoksesta, joka jäähdyttää mäntiä ja venttiileitä ja ehkäisee itsesytytystä (nakutus). Rikas seos jatkaa palamista vielä pakosarjassa, mikä nopeuttaa turboahtimen "heräämistä".

Käytä alla olevaa taulukkoa oppaana valitessasi suuttimia turbo ahdettuun koneeseesi.

Suuttimien koot yksikössä lbs/hr and (cc/min)

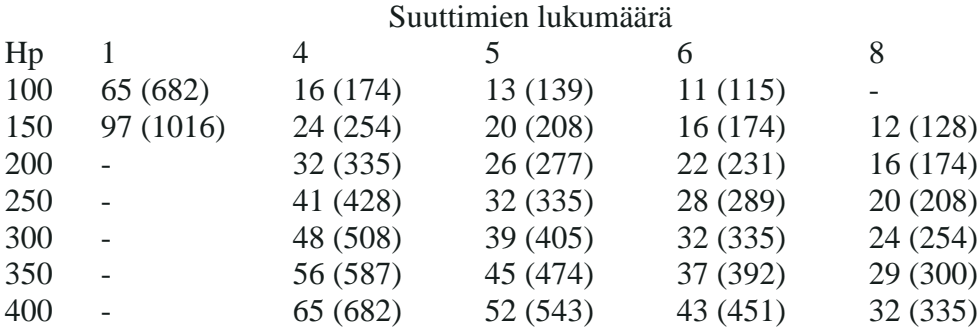

**MAP anturi –** paine alueet, vaihtoehtoiset anturit.

MPX4250 on maksimissaan 2.5 bar absoluuttisen paineen mittaava anturi, tarkoittaen että se mittaa täydestä tyhjiöstä 2.5 bar paineeseen(eli 1.5 bar yli normaali ilmakehän paineen).

Minkä tahansa anturin laitatkaan MPX4250 tilalle, sen täytyy olla absoluuttista painetta mittaava (jotta se pystyy mittaamaan niin ali- kuin ylipaineenkin).

Kun käytetään jotain muuta MAP anturia, kuin MS standardin mukainen on otettava seuraavat seikat huomioon:

- Selvitä anturin ominaisuudet.
- Muokkaa kpafactor tiedostot megasquirtia ja MegaTune:a varten.
- Käännä käyttämäsi .s19 tiedosto uudelleen käyttäen uutta kpafactor tiedostoa.
- Lataa uusi .s19 tiedosto MS piirille.

Imuilman lämpötila-anturi. Tämän pitää sijaita imupuolella ahtimen jälkeen. Voit sijoittaa sen joko ennen kaasuläppää tai imusarjaan, kumpikin sijoitus paikka on hyvä.

Imusarjan lämpötila anturin täytyy olla tyypiltään avoinelementtinen. Normaalit suljetut anturit ovat liian hitaita pysyäkseen lämpötilavaihtelun mukana ahtopaineen noustessa.

Speed Density vrs. Alpha-N. Turboahdetussa moottorissa täytyy käyttää SD laskentakaavaa, koska turboahdetuissa ei ole lineaarista suhdetta kaasuläpän, kierrosten ja bensan määrän kanssa. Tämän takia ei voi käyttää Alpha-Nlaskentakaavaa.

## **6.2. Säätäminen turboa varten**

Säätäessäsi polttoainekarttaa ahdettua moottoria varten, sinulla on useita parametrejä säädettävänä. Tärkeimmät näistä ovat Req\_Fuel-arvo ja VE-Table (8x8 volumetrinen täytössuhde/täytös aste). Tarkoitus olisi päästä 11.0 - 12.5:1 polttoaineen ja ilman suhteeseen täysillä ahtopaineilla ja 15 - 17:1 suhteeseen kevyellä kuormituksella.

Lambda-anturi tekee säätämisestä paljon helpompaa, koska tiedonkeruuta ja MegaTweak-ohjelmaa voidaan hyödyntää tehokkaasti.

Lambda-anturi voidaan asentaa pakosarjaan tai downpipeen kiinni.

Jotta saisit VE-taulukon säädettyä, säädä ahtopaineet niin alas kuin voit, jos sinulla on säädettävä hukkaportti ja laita MegaTunen tiedonkeruu päälle. Aja lenkki kadulla pienellä kaasulla ja kuormituksella. Säädä VE-taulukko MegaTweak:in mukaan.

Lisää ahtopainetta ja kuormitusta. ÄLÄ aja lujempaa jos ilmenee ongelmia.

Kun alat säätämään niin varmista seuraavat seikat:

- Asenna ahtopainemittari ja polttoaineen painemittari jos ajat merkittävillä.
- Älä muuta kuin yhtä asiaa kerralaan, jotta on helppo palata takaisin siihen mistä aloitit.
- Älä aja autolla jos jos kuulet nakutusta, selvitä mistä tämä johtuu ja korjaa. Syynä voi olla esimerkiksi laiha seos, liian suuri sytytysennakko, liian kuumat tulpat tai liikaa ahtopainetta.
- Pidä huoli, että polttoaineen syöttö on riittävää.
- Asenna termostaatti joka pitää koneen viileänä tällä vältetään itsesytytystä.
- Myöhäistä sytytystä. Esim 5-8 astetta myöhäisemmälle kuin tehdas asetukset, tätä voi ja pitää tarvittaessa muuttaa.
- Käytä 98 oktaanista bensiiniä.
- Käytön jälkeen anna koneen käydä tyhjäkäyntiä vähintään 2 minuuttia, jotta turbo jäähtyy.

Jotta saisit autosi moottorin toimimaan niin hyvin kuin mahdollista, seuraavat toimenpiteet on suoritettava:

- 1.Opettele käyttämään MegaTunea
- 2.Säädä vakioarvot.
- 3.Säädä moottori käyntiin ja tyhjäkäynnille.
- 4.Säädä PWM kriteerit.
- 5.Säädä kylmäkäynnistys ja rikastus.
- 6.Säädä VE taulukko.
- 7.Säädä kiihdytyksen rikastus.
- 8.Tarkista että kokoamisohjeissa mainitut vastukset eivät kuumene ajon aikana liikaa.

Ohjeet ovat melkein samat turboahdetussa kuin vapaastihengittävässä moottorissa lukuun ottamatta VE taulukkoa.

## **6.3. VE taulukon säätö ahdetussa moottorissa**

Tavallisella kapeakaistaisella lambda-anturilla ei voi turvallisesti säätää seossuhdetta ahtopainealueella. Moottori voi helposti tuhoutua. Sinun pitää varmistaa että kone käy rikkaalla kovalla kuormituksella. Mikäli kuitenkin päätät käyttää kapeakaista-anturia, niin tarkista, että lambda-anturin ulostulosignaali on vähintään 0.8-0.9 V täyskaasulla. Aloita erittäin rikkaalla seoksella kuormituksen aikana ja lähde sitten laihentamaan seosta tarvittaessa.

Säätääksesi VE taulukkoa, etene varovaisesti yläkierroksille ja isoille paineille. Älä kiirehdi, vaan etene järjestelmällisesti.

Säätäksesi konetta käytä kone ensin lämpimäksi ja vaihda ennen sitä uudet tulpat. Sitten voit lähteä ensimmäiselle koeajolle.

Löysää kaasu välittömästi, jos kuulet koneen nakuttavan tai paineet nousevat suuremmaksi kuin on suunniteltu.

Voit asettaa RPM ja MAP arvot VE taulukkoon haluamiksesi kunhan ne ovat samassa järjestyksessä kuin vakiona. MAP arvot voivat olla väliltä 0-250kPa. Aseta arvot siten että ne kattavat koko kierros ja paine alueen.

Ahdetussa moottorissa on erittäin helppoa saavuttaa korkeat ahtopaineet ja laiha seos, jolloin on suuri riski vaurioittaa moottoriasi. Suositteltavaa onkin että aluksi pysytään kohtuullisissa kierroksissa ja paineissa kunnes olet kartoittanut VE taulukon tyydyttävästi.

Alla on esimerkkitaulukko turboahdetun, välijäähdytetyn 250 hevosvoimaisen 2 litraisen moottorin VE-taulukosta. Moottori on varustettu 500 cc/min suuttimilla ja maksimiahtopaine on noin 1.4 bar.

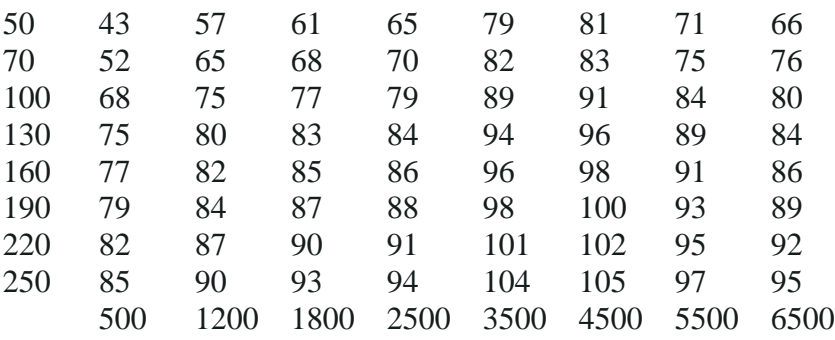